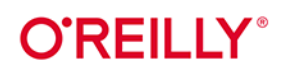

# **Wydonie II**

# Język R<br>w data science

Importowanie, porządkowanie, przekształcanie, wizualizowanie *i* modelowanie danych

> **Hadley Wickham** Mine Çetinkaya-Rundel Garrett Grolemund

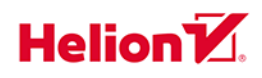

Tytuł oryginału: R for Data Science: Import, Tidy, Transform, Visualize, and Model Data, 2<sup>nd</sup> Edition

Tłumaczenie: Tomasz Walczak

ISBN: 978-83-289-0653-2

© 2024 Helion S.A.

Authorized Polish translation of the English edition of R for Data Science, 2E ISBN 9781492097402 © 2023 Hadley Wickham, Mine Cetinkaya-Rundel, and Garrett Grolemund.

This translation is published and sold by permission of O'Reilly Media, Inc., which owns or controls all rights to publish and sell the same.

All rights reserved. No part of this book may be reproduced or transmitted in any form or by any means, electronic or mechanical, including photocopying, recording or by any information storage retrieval system, without permission from the Publisher.

Wszelkie prawa zastrzeżone. Nieautoryzowane rozpowszechnianie całości lub fragmentu niniejszej publikacii w jakiejkolwiek postaci jest zabronione. Wykonywanie kopii metoda kserograficzna, fotograficzną, a także kopiowanie książki na nośniku filmowym, magnetycznym lub innym powoduje naruszenie praw autorskich niniejszej publikacji.

Wszystkie znaki występujące w tekście są zastrzeżonymi znakami firmowymi bądź towarowymi ich właścicieli

Autor oraz wydawca dołożyli wszelkich starań, by zawarte w tej książce informacje były kompletne i rzetelne. Nie biorą jednak żadnej odpowiedzialności ani za ich wykorzystanie, ani za związane z tym ewentualne naruszenie praw patentowych lub autorskich. Autor oraz wydawca nie ponoszą również żadnej odpowiedzialności za ewentualne szkody wynikłe z wykorzystania informacji zawartych w książce.

Drogi Czytelniku! Jeżeli chcesz ocenić tę książkę, zajrzyj pod adres https://helion.pl/user/opinie/jerda2 Możesz tam wpisać swoje uwagi, spostrzeżenia, recenzję.

Helion S.A. ul. Kościuszki 1c, 44-100 Gliwice tel. 32 230 98 63 e-mail: helion@helion.pl WWW: https://helion.pl (księgarnia internetowa, katalog książek)

Printed in Poland.

[• Kup książkę](https://helion.pl/rf/jerda2)

- 
- Oceń książkę • Oceń książkę
- 
- Lubie tol » Nasza społec • Lubię to! » Nasza społeczność

## **Spis treści**

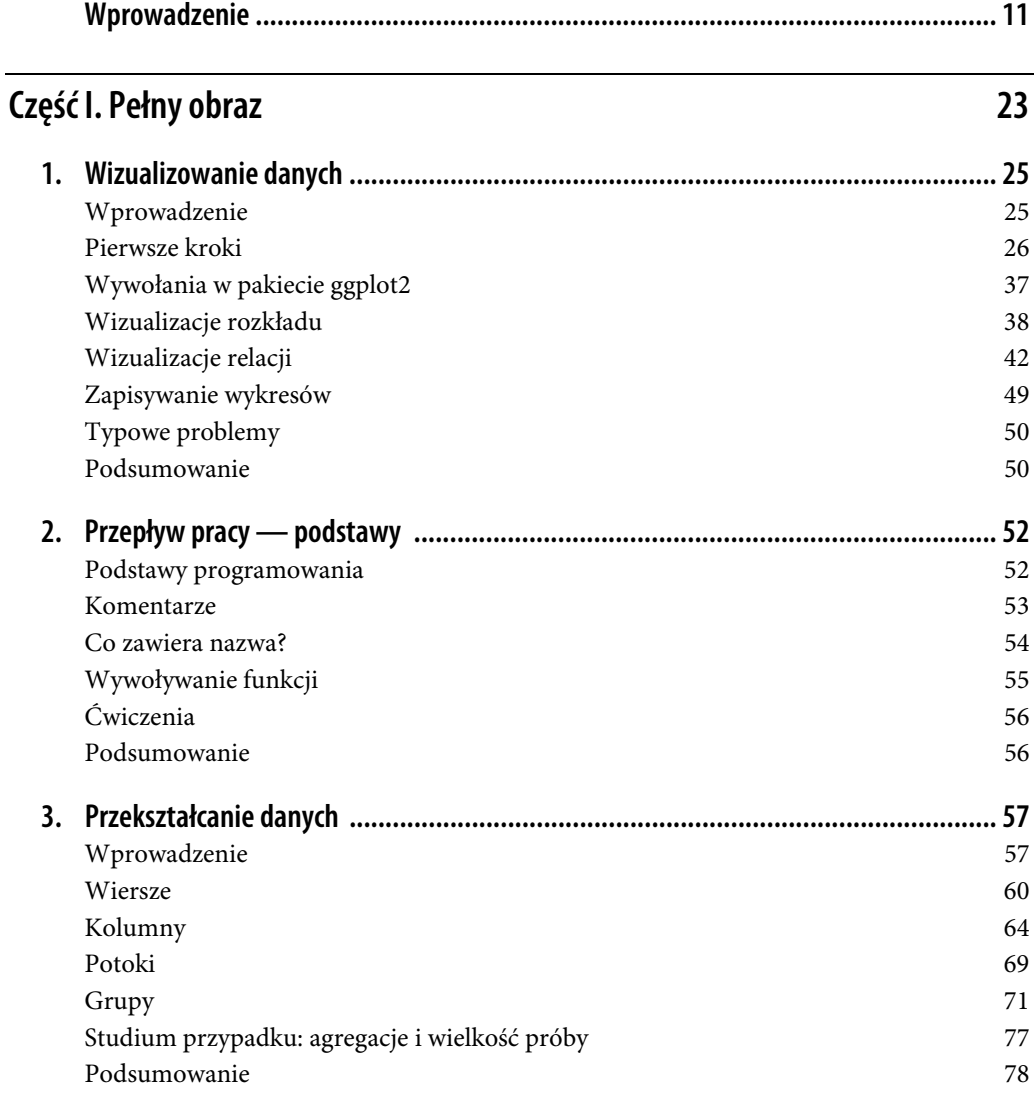

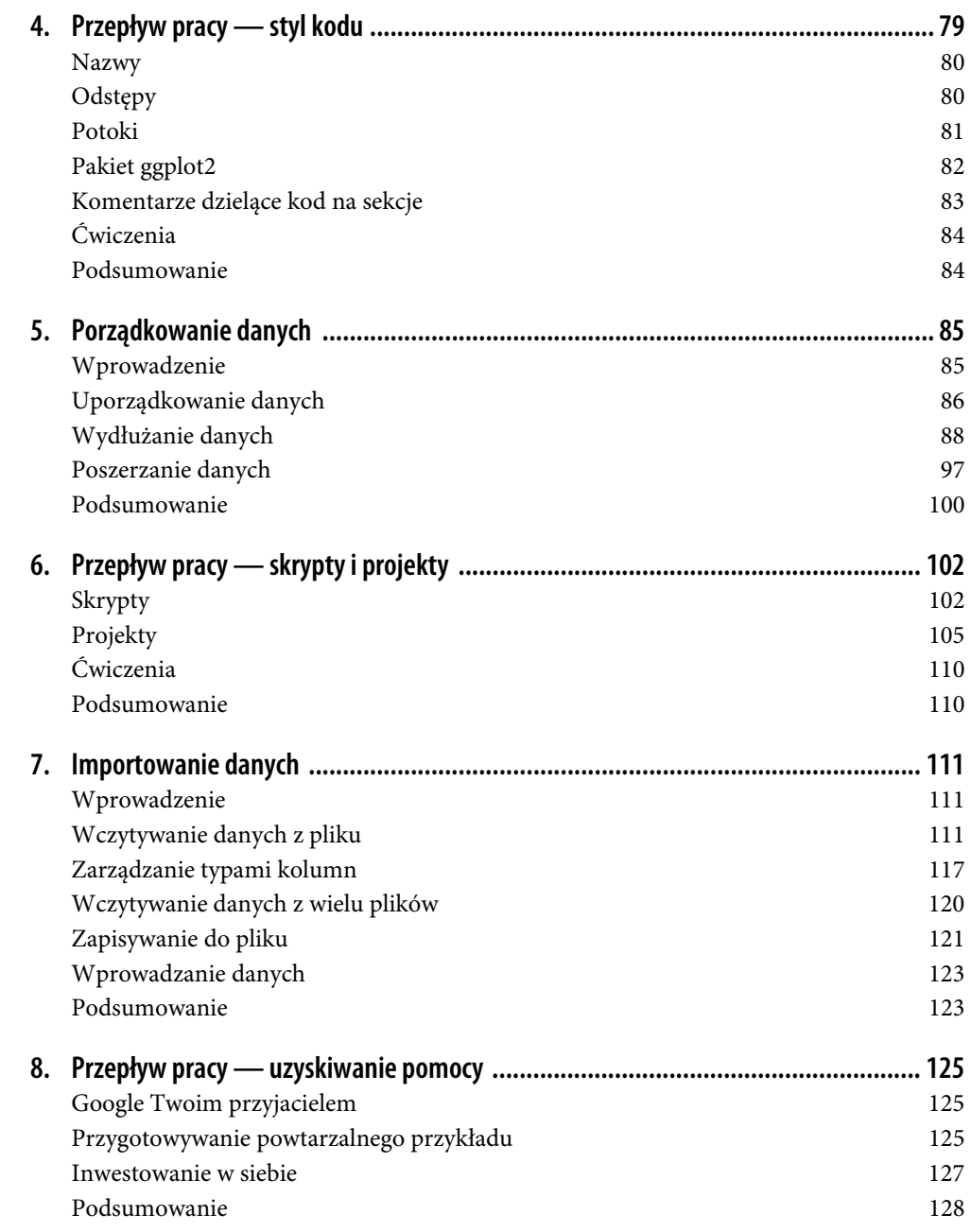

#### **Część II. Wizualizowanie 129**

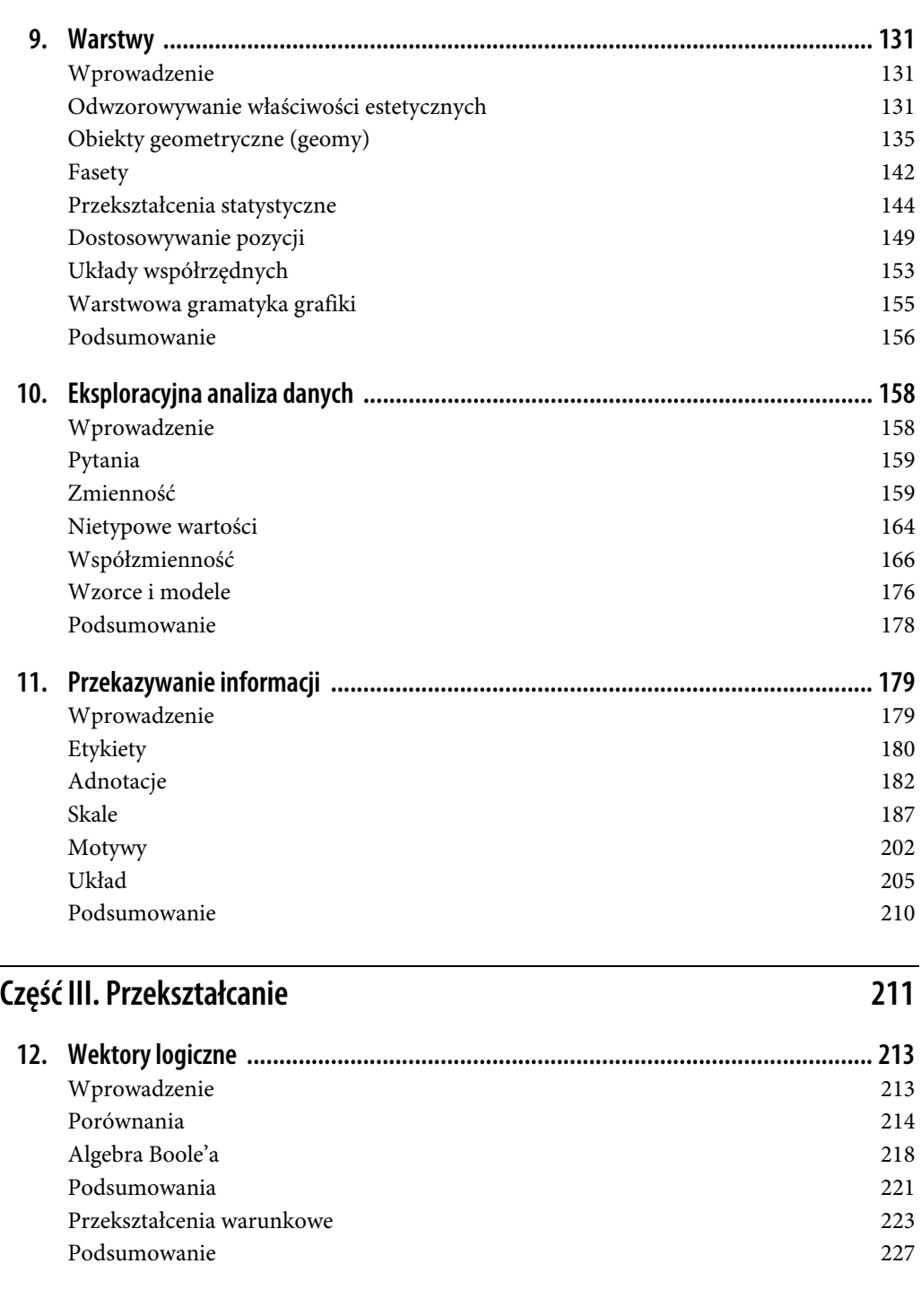

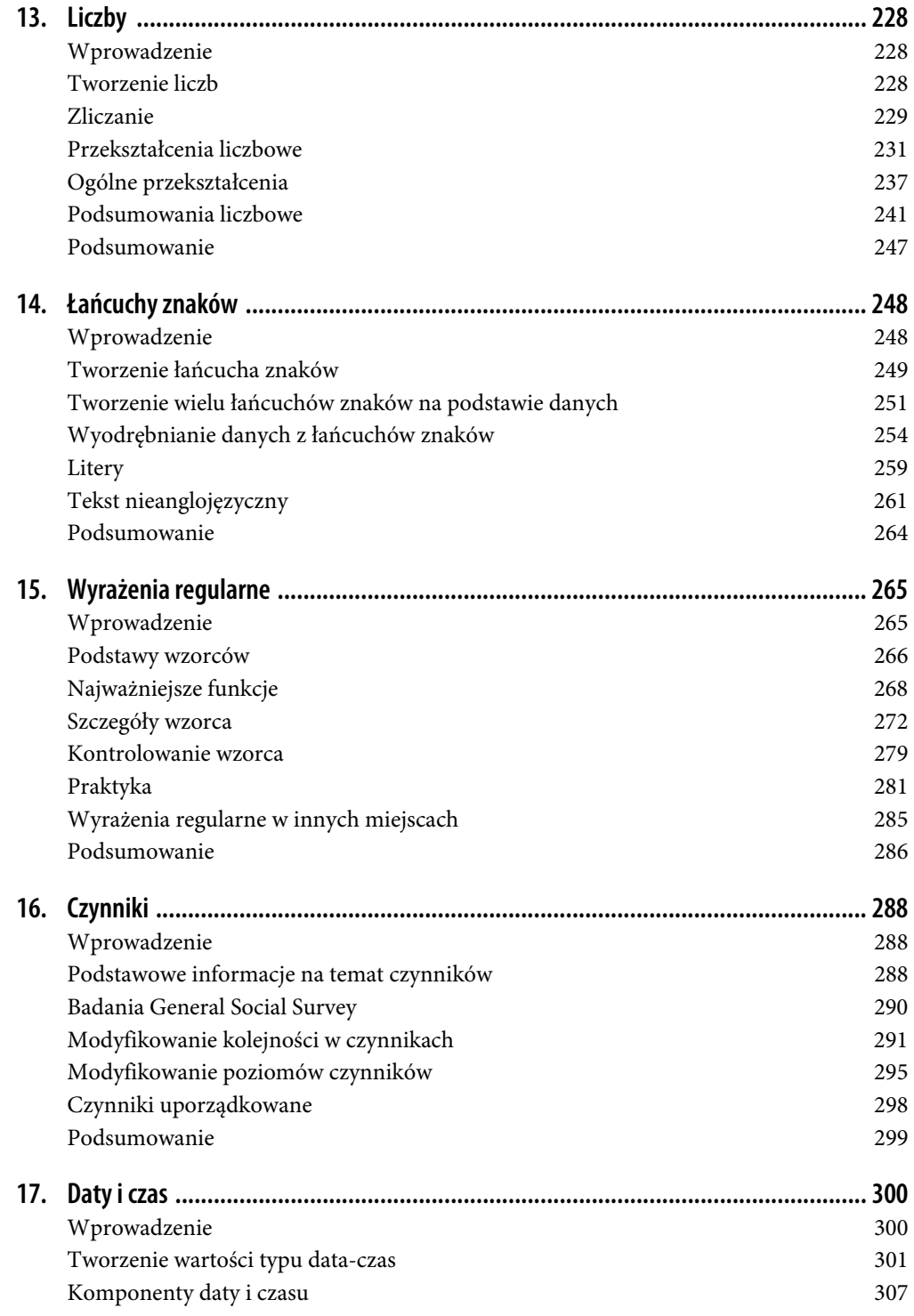

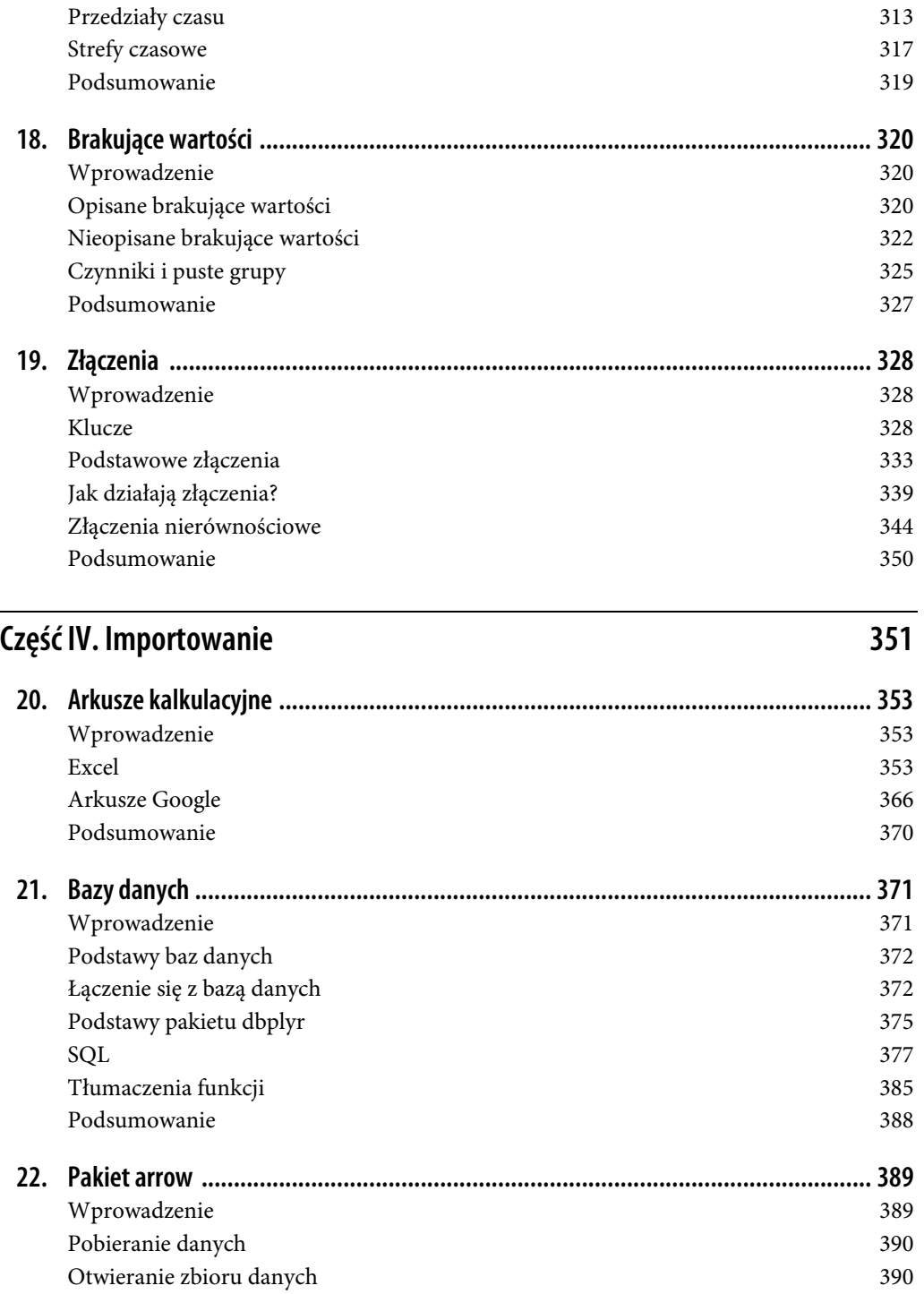

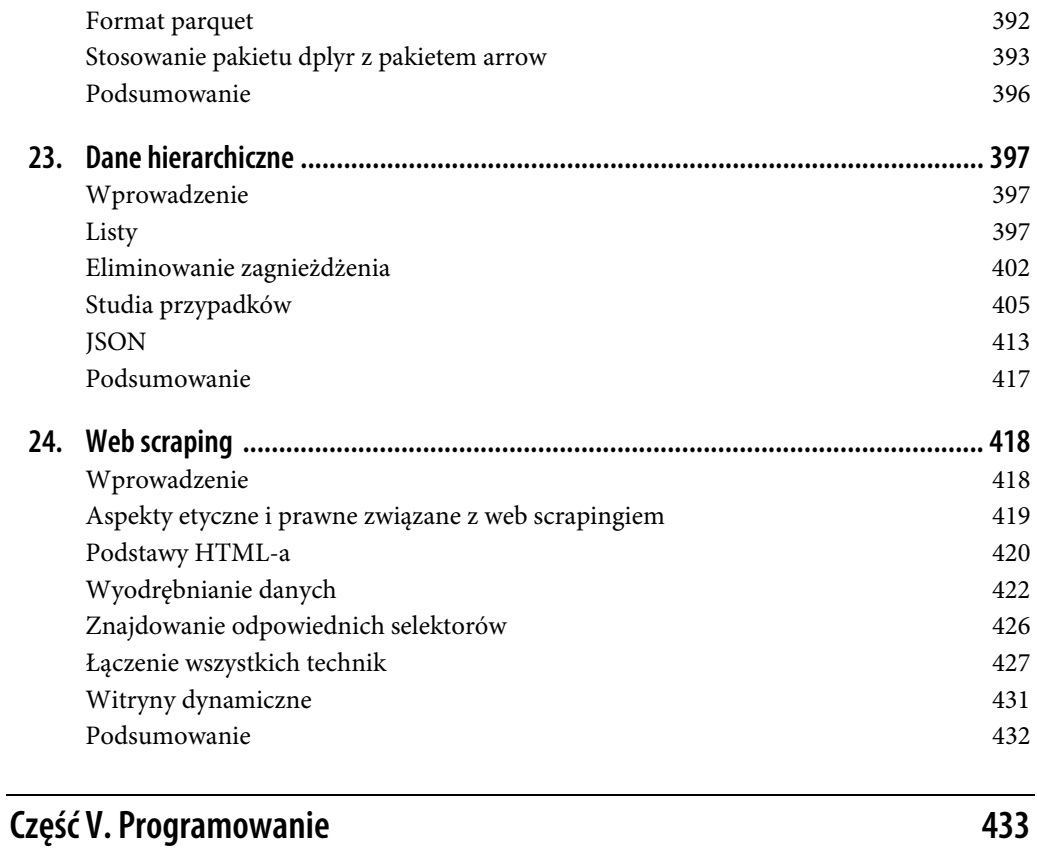

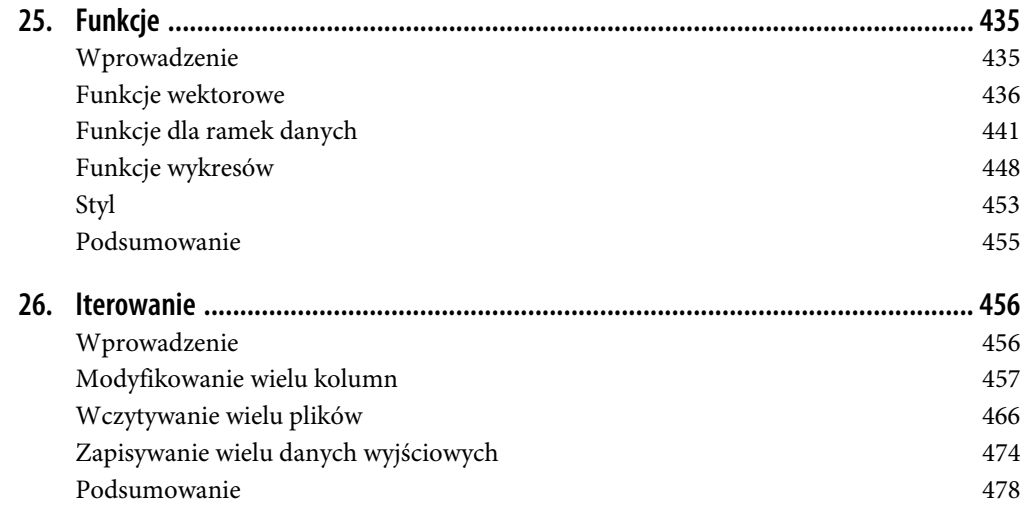

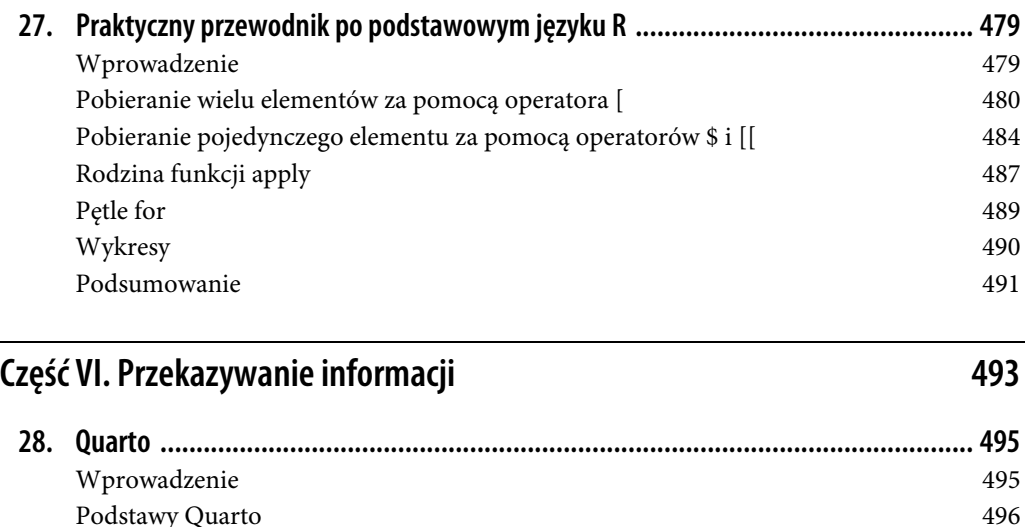

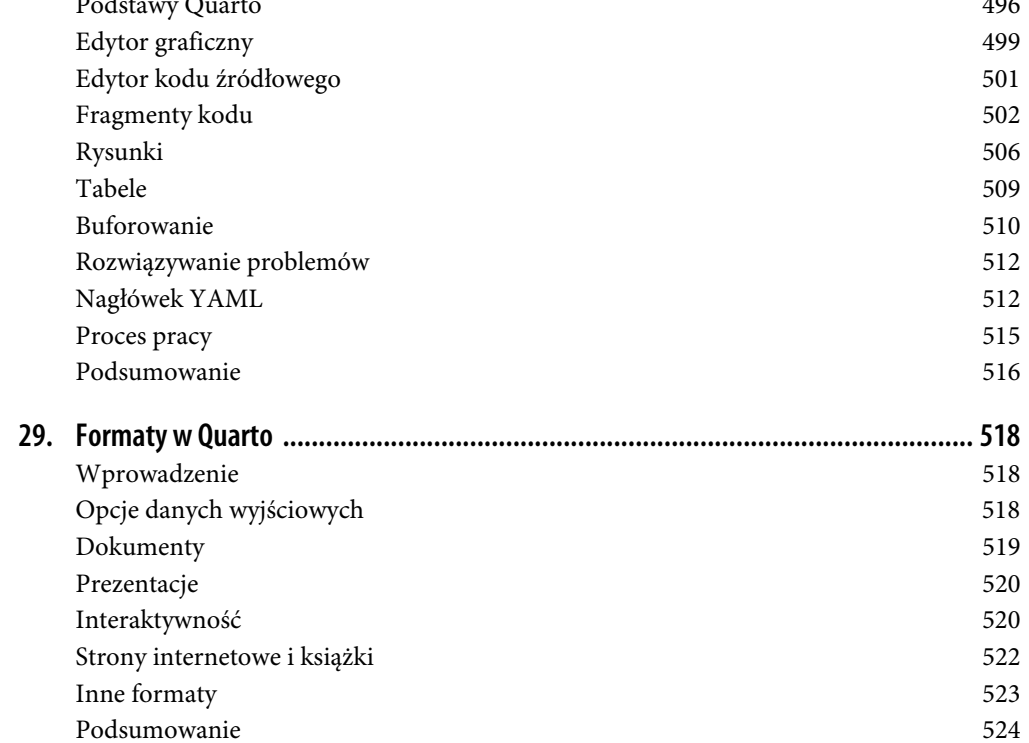

### **ROZDZIAŁ 1. Wizualizowanie danych**

#### **Wprowadzenie**

"Zwykły wykres dostarcza umysłom analityków danych więcej informacji niż jakiekolwiek inne narzędzie". — John Tukey

W R dostępnych jest kilka systemów generowania wykresów, jednak pakiet *ggplot2* jest jednym z najbardziej eleganckich i wszechstronnych spośród nich. W pakiecie *ggplot2* zaimplementowana jest *gramatyka grafiki*. Jest to spójny system opisywania i tworzenia wykresów. Za pomocą pakietu *ggplot2* możesz szybciej wykonywać liczne zadania dzięki opanowaniu jednego systemu i stosowaniu go w wielu miejscach.

Z tego rozdziału dowiesz się, jak wizualizować dane za pomocą pakietu *ggplot2*. Zaczniemy od utworzenia prostego wykresu punktowego, po czym dodamy do niego odwzorowania właściwości estetycznych i obiekty geometryczne (geomy). Są to podstawowe elementy składowe w pakiecie *ggplot2*. Następnie przeprowadzimy Cię przez wizualizowanie rozkładów pojedynczych zmiennych, a także wizualizowanie relacji między dwiema zmiennymi (lub większą ich liczbą). Zakończymy omówieniem zapisywania wykresów i wskazówkami dotyczącymi rozwiązywania problemów.

#### **Wymagania wstępne**

W tym rozdziale skupiamy się na *ggplot2*, jednym z podstawowych pakietów z biblioteki *tidyverse*. Aby uzyskać dostęp do zbiorów danych, stron pomocy i funkcji używanych w tym rozdziale, wczytaj bibliotekę *tidyverse* za pomocą poniższej instrukcji:

```
library(tidyverse) 
#> ── Attaching core tidyverse packages ───────────────────── tidyverse 2.0.0 ──
#> ✔ dplyr 1.1.0.9000 ✔ readr 2.1.4 
#> ✔ forcats 1.0.0 ✔ stringr 1.5.0
#> ✔ ggplot2 3.4.1 ✔ tibble 3.1.8
#> ✔ lubridate 1.9.2 ✔ tidyr 1.3.0
#> ✔ purrr 1.0.1
#> ── Conflicts ───────────────────────────────────────
tidyverse_conflicts() ──
#> ✖ dplyr::filter() masks stats::filter()
```

```
#> ✖ dplyr::lag() masks stats::lag()
#> ℹ Use the conflicted package (<http://conflicted.r-lib.org/>) to force all 
#> conflicts to become errors
```
Ten jeden wiersz kodu wczytuje rdzeń biblioteki *tidyverse*, czyli pakiety, które będą używane w prawie każdej analizie danych. Informuje również, które funkcje z biblioteki *tidyverse* kolidują z funkciami z podstawowego języka R (lub z innych pakietów, które zostały wczytane)<sup>1</sup>.

Jeśli uruchomisz ten kod i otrzymasz komunikat o błędzie informującym, że nie ma pakietu o nazwie *tidyverse* (there is no package called 'tidyverse'), musisz najpierw zainstalować ten pakiet, a następnie ponownie uruchomić funkcję library():

```
install.packages("tidyverse") 
library(tidyverse)
```
Pakiet należy zainstalować tylko raz, ale trzeba go wczytać za każdym razem, gdy rozpoczynasz nową sesję.

Oprócz biblioteki *tidyverse* będziemy używać pakietu *palmerpenguins*, który zawiera zbiór danych na temat pingwinów (obejmuje on pomiary ciała pingwinów na trzech wyspach Archipelagu Palmera), a także pakietu *ggthemes*, który udostępnia bezpieczną paletę kolorów dla osób z zaburzeniami rozpoznawania barw.

```
library(palmerpenguins) 
library(ggthemes)
```
#### **Pierwsze kroki**

Czy pingwiny z dłuższymi skrzydłami ważą więcej czy mniej niż pingwiny z krótszymi skrzydłami? Prawdopodobnie znasz już odpowiedź, ale postaraj się ją doprecyzować. Jak wygląda zależność między długością płetw a masą ciała? Czy jest dodatnia? Ujemna? Liniowa? Nieliniowa? Czy występują różnice w zależności od gatunku pingwina? A może w zależności od wyspy, na której żyje pingwin? Stworzymy wizualizacje, których można użyć, aby odpowiedzieć na te pytania.

#### **Ramka danych penguins**

Możesz przetestować swoje odpowiedzi na te pytania za pomocą ramki danych penguins znajdującej się w pakiecie *palmerpenguins* (czyli w ramce palmerpenguins::penguins). Ramka danych to "prostokątny" zbiór zmiennych (w kolumnach) i obserwacji (w wierszach). Ramka danych penguins zawiera 344 obserwacje zebrane i udostępnione przez dr Kristen Gorman z jednostki Palmer Station, Antarctica LTER<sup>2</sup>.

<sup>1</sup> Możesz wyeliminować ten komunikat i wymusić rozwiązywanie konfliktów na żądanie za pomocą pakietu *conflicted*, który staje się tym ważniejszy, im więcej pakietów wczytujesz. Więcej informacji na temat pakietu *conflicted* znajdziesz na jego stronie (*https://oreil.ly/01bKz*).

 $\overline{\mathbf{c}}$  A.M. Horst, A.P. Hill i K.B. Gorman, *palmerpenguins: Palmer Archipelago (Antarctica) penguin data*, 2020, pakiet dla R, wersja 0.1.0, *https://oreil.ly/ncwc5*, doi: 10.5281/zenodo.3960218.

Aby ułatwić dyskusję, warto zdefiniować kilka terminów:

#### Zmienna

**Zmienna**  Ilość, jakość lub właściwość, którą można zmierzyć.

#### Wartość

**Wartość**  Stan zmiennej w momencie jej pomiaru. Wartość zmiennej w poszczególnych pomiarach może się zmieniać.

**Obserwacja**  Zestaw pomiarów wykonanych w podobnych warunkach (zazwyczaj wszystkie pomiary w ramach obserwacji są wykonywane w tym samym czasie i na tym samym obiekcie). Obserwacja obejmuje kilka wartości, z których każda jest powiązana z inną zmienną. Czasami obserwację nazywamy **punktem danych**.

**Dane tabelaryczne**  Zestaw wartości, z których każda powiązana jest ze zmienną i obserwacją. Dane tabelaryczne są *uporządkowane*, jeśli każda wartość jest umieszczona we własnej "komórce", każda zmienna we własnej kolumnie, a każda obserwacja we własnym wierszu.

W tym kontekście zmienna oznacza atrybut wszystkich pingwinów, a obserwacja reprezentuje wszystkie atrybuty pojedynczego pingwina.

Wpisz nazwę ramki danych w konsoli, a R wyświetli podgląd jej zawartości. Zauważ, że na górze tego podglądu znajduje się napis *tibble*. W bibliotece *tidyverse* używane są specjalne ramki danych nazywane *tibble*, które omawiamy dalej.

```
penguins 
#> # A tibble: 344 × 8
#> species island bill_length_mm bill_depth_mm flipper_length_mm 
#> <fct> <fct> <dbl> <dbl> <int> 
#> 1 Adelie Torgersen 39.1 18.7 181 
#> 2 Adelie Torgersen 39.5 17.4 186
#> 3 Adelie Torgersen 40.3 18 195 
#> 4 Adelie Torgersen NA NA NA 
#> 5 Adelie Torgersen 36.7 19.3 193 
#> 6 Adelie Torgersen 39.3 20.6 190 
#> # … with 338 more rows, and 3 more variables: body_mass_g <int>, sex <fct>, 
#> # year <int>
```
Ta ramka danych zawiera osiem kolumn. Aby uzyskać inny widok, w którym widoczne są wszystkie zmienne i kilka pierwszych obserwacji każdej z nich, użyj funkcji glimpse(). Ponadto jeśli używasz RStudio, możesz uruchomić wywołanie View(penguins), by otworzyć interaktywną przeglądarkę danych.

```
glimpse(penguins) 
#> Rows: 344 
#> Columns: 8 
#> $ species <fct> Adelie, Adelie, Adelie, Adelie, Adelie, Adelie, A… 
#> $ island <fct> Torgersen, Torgersen, Torgersen, Torgersen, Torge… 
#> $ bill_length_mm <dbl> 39.1, 39.5, 40.3, NA, 36.7, 39.3, 38.9, 39.2, 34.… 
#> $ bill_depth_mm <dbl> 18.7, 17.4, 18.0, NA, 19.3, 20.6, 17.8, 19.6, 18.… 
#> $ flipper_length_mm <int> 181, 186, 195, NA, 193, 190, 181, 195, 193, 190, …
```
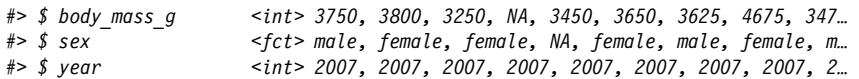

Oto zmienne z ramki danych penguins:

species

Gatunek pingwina (Adelie, Chinstrap lub Gentoo).

flipper length mm

Długość skrzydła pingwina w milimetrach.

body\_mass\_g

Masa ciała pingwina w gramach.

Aby dowiedzieć się więcej o ramce danych penguins, otwórz stronę pomocy, korzystając z instrukcji ?penguins.

#### **Docelowa wizualizacja**

Naszym ostatecznym celem w tym rozdziale jest odtworzenie wizualizacji z rysunku 1.1, przedstawiającej zależność między długością skrzydeł a masą ciała pingwinów z uwzględnieniem gatunku pingwina.

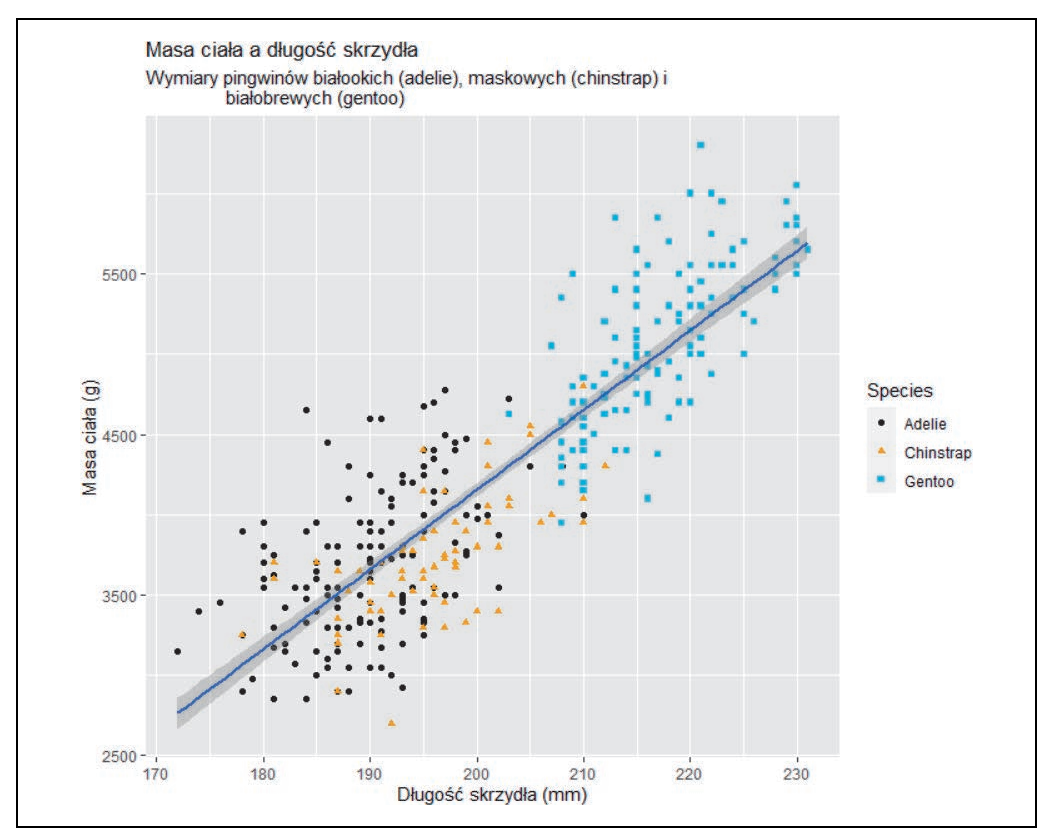

*Rysunek 1.1. Docelowa wizualizacja* 

#### **Tworzenie wykresu za pomocą pakietu ggplot2**

Odtwórzmy ten wykres krok po kroku.

W pakiecie *ggplot2* tworzenie wykresu rozpoczyna się od użycia funkcji ggplot(), która definiuje obiekt wykresu. Następnie do tego obiektu dodawane są warstwy. Pierwszym argumentem funkcji ggplot() jest zestaw danych używanych na wykresie. Tak więc wywołanie ggplot(data = penguins) tworzy pusty wykres, który jest przygotowany do wyświetlania danych z ramki danych penguins. Jednak ponieważ nie określiliśmy jeszcze, jak ma wyglądać wizualizacja, na razie wykres jest pusty. Nie jest on specjalnie interesujący, ale możesz myśleć o nim jak o pustym płótnie, na którym namalujesz pozostałe warstwy wykresu (rysunek 1.2).

```
ggplot(data = penguins)
```
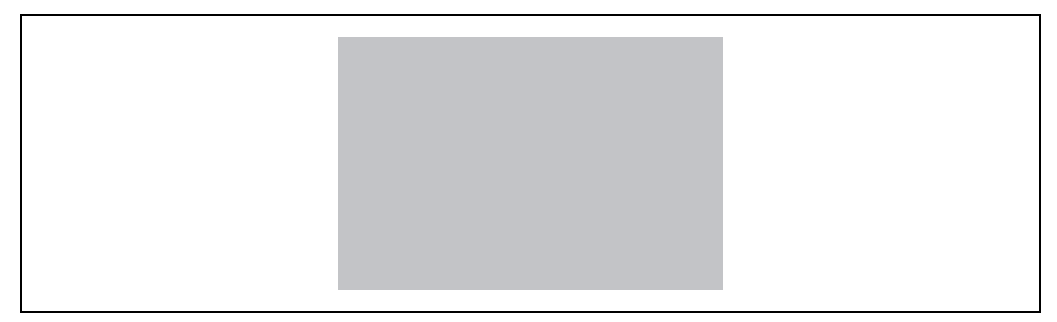

*Rysunek 1.2. Pierwszy, pusty wykres* 

Następnie należy poinformować funkcję ggplot(), w jaki sposób informacje z danych mają być reprezentowane wizualnie. Argument mapping funkcji ggplot() definiuje sposób odwzorowania zmiennych ze zbioru danych na właściwości wizualne (*właściwości estetyczne*) wykresu. Argument mapping zawsze jest definiowany w funkcji aes(), a argumenty x i y funkcji aes() określają, które zmienne mają być odwzorowane na osiach x i y. Na razie odwzorujemy tylko długość skrzydeł na osi x i masę ciała na osi y. Pakiet *ggplot2* szuka odwzorowywanych zmiennych w argumencie data, który tu ma wartość penguins.

Wykres z rysunku 1.3 pokazuje wynik dodania tych odwzorowań.

```
ggplot( 
   data = penguins, 
  mapping = \text{aes}(x = \text{flipper length mm}, y = \text{body mass q}))
```
Puste płótno ma teraz lepiej określoną strukturę — wiadomo, gdzie będą wyświetlane długości skrzydeł (na osi x), a gdzie masa ciała (na osi y). Ale danych samych pingwinów nie ma jeszcze na wykresie. Dzieje się tak dlatego, że nie określiliśmy jeszcze w kodzie, jak obserwacje z ramki danych mają być reprezentowane na wykresie.

Aby to zrobić, trzeba zdefiniować *geom*, czyli obiekt geometryczny, którego wykres używa do reprezentowania danych. Takie obiekty geometryczne są dostępne w pakiecie *ggplot2* za pomocą funkcji o nazwach zaczynających się od członu geom\_. Użytkownicy często opisują wykresy na podstawie

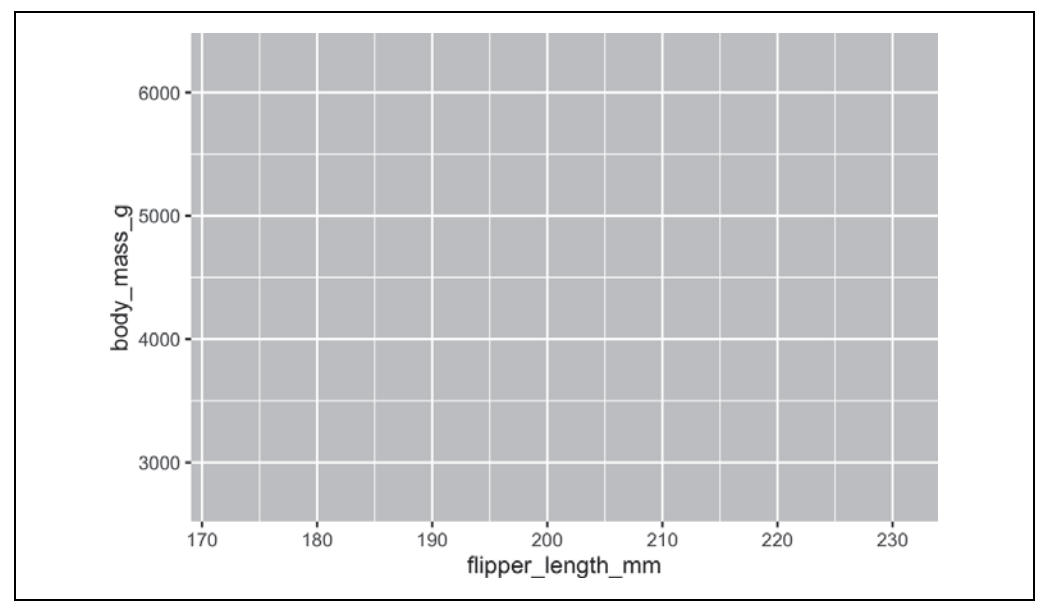

*Rysunek 1.3. Wykres po dodaniu pierwszych odwzorowań* 

typu geomu używanego na wykresie. Na przykład na wykresach słupkowych używane są geomy słupkowe (geom bar()), na wykresach liniowych stosuje się geomy liniowe (geom line()), na wykresach pudełkowych używane są geomy pudełkowe (geom\_boxplot()), na wykresach punktowych stosowane są geomy punktowe (geom\_point()) i tak dalej.

Funkcja geom\_point() dodaje do wykresu warstwę punktów, która powoduje utworzenie wykresu punktowego (rysunek 1.4). Pakiet *ggplot2* zawiera wiele funkcji z rodziny geom\_, a każda z nich dodaje do wykresu warstwę innego typu. W tej książce (zwłaszcza w rozdziale 9.) poznasz wiele funkcji tego typu.

```
ggplot( 
   data = penguins, 
  mapping = \text{aes}(x = \text{flipper length mm}, y = \text{body mass g})) + 
   geom_point() 
#> Warning: Removed 2 rows containing missing values (`geom_point()`).
```
Uzyskaliśmy coś, co wygląda jak wykres punktowy. Nie jest on jeszcze identyczny z wykresem docelowym, ale za pomocą obecnej wersji można zacząć szukać odpowiedzi na początkowe pytanie: jak wygląda związek między długością skrzydeł a masą ciała? Zależność wydaje się być dodatnia (wraz ze wzrostem długości skrzydeł rośnie masa ciała), dość liniowa (punkty są skupione wokół linii, a nie wokół krzywej) i umiarkowanie silna (nie ma zbyt dużego rozrzutu wokół tej linii). Pingwiny z dłuższymi skrzydłami generalnie mają większą masę ciała.

Zanim dodamy do tego wykresu więcej warstw, zatrzymajmy się na chwilę i zastanówmy nad otrzymanym komunikatem ostrzegawczym:

```
Removed 2 rows containing missing values (geom_point())
```
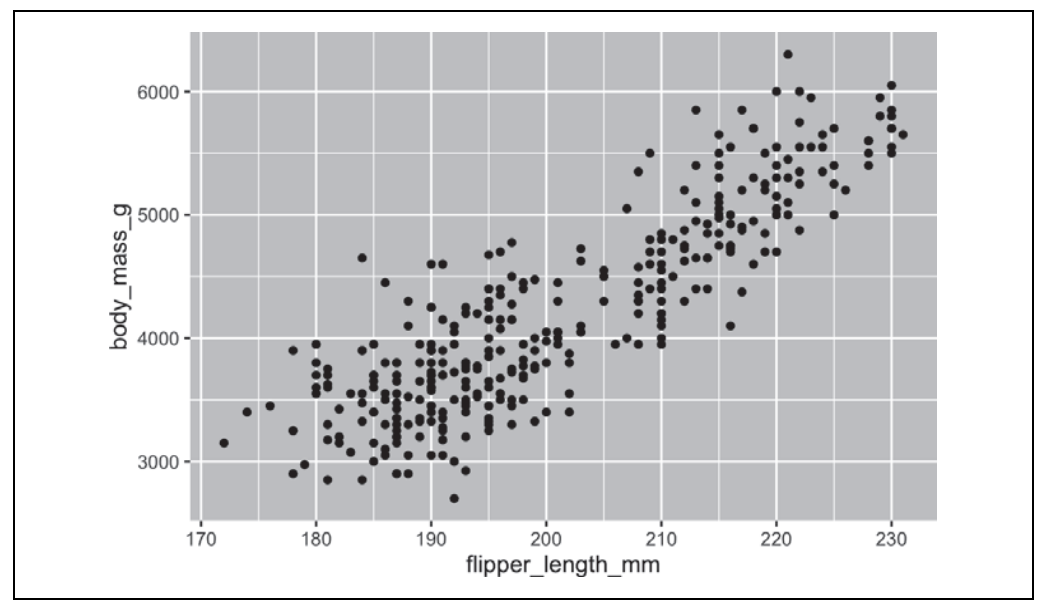

*Rysunek 1.4. Wykres po dodaniu punktów danych* 

Ten komunikat pojawia się, ponieważ w zbiorze danych występują dwa pingwiny z brakującymi wartościami masy ciała i/lub długości skrzydła, a pakiet *ggplot2* nie potrafi przedstawić danych na wykresie bez obu tych wartości. Podobnie jak w języku R tak i w pakiecie *ggplot2* obowiązuje podejście, że brakujące wartości nigdy nie powinny być ignorowane bez informowania o nich użytkownika. Ten typ ostrzeżenia jest prawdopodobnie jednym z najczęściej wyświetlanych komunikatów, jakie można zobaczyć podczas pracy z rzeczywistymi danymi. Brakujące wartości są częstym problemem i dowiesz się o nich więcej w całej książce, a przede wszystkim w rozdziale 18. Dla pozostałych wykresów w tym rozdziale pomijamy to ostrzeżenie, aby nie powtarzać go przy każdym tworzonym wykresie.

#### **Dodawanie właściwości estetycznych i warstw**

Wykresy punktowe są przydatne do wyświetlania relacji między dwiema zmiennymi liczbowymi, ale zawsze warto sceptycznie traktować każdą zaobserwowaną relację między zmiennymi i zastanowić się, czy mogą istnieć inne zmienne, które wyjaśniają lub zmieniają charakter tej zaobserwowanej zależności. Na przykład czy związek między długością skrzydeł a masą ciała różni się w zależności od gatunku? Teraz uwzględnimy na wykresie gatunki i sprawdzimy, czy ujawni to dodatkowe informacje na temat zaobserwowanego związku między zmiennymi. W tym celu gatunki będziemy reprezentować za pomocą różnokolorowych punktów (rysunek 1.5).

Aby to osiągnąć, trzeba zmodyfikować właściwość estetyczną czy może geom? Jeśli udzielona odpowiedź to "trzeba odwzorować dane na właściwość estetyczną za pomocą funkcji aes ()", to już wiesz, jak tworzyć wizualizacje danych za pomocą pakietu *ggplot2*! Jeżeli Twoja odpowiedź była inna, nie martw się. W trakcie lektury utworzysz wiele innych wykresów za pomocą pakietu *ggplot2* i będziesz mieć o wiele więcej okazji do sprawdzenia swojej intuicji podczas ich konstruowania.

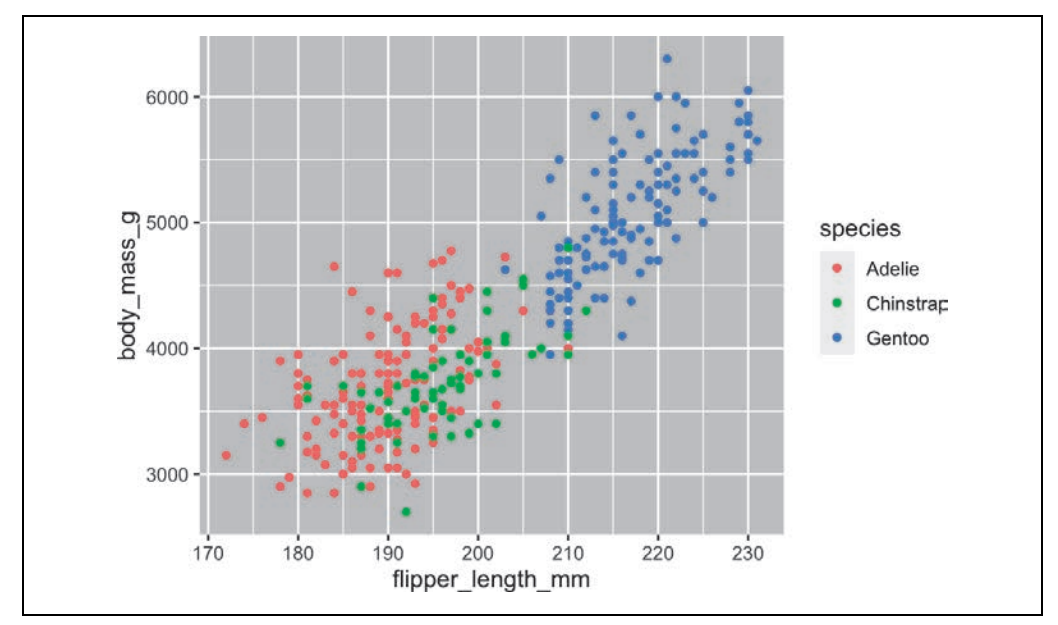

*Rysunek 1.5. Teraz gatunki są reprezentowane przez różnokolorowe punkty* 

```
ggplot( 
   data = penguins, 
  mapping = \text{aes}(x = \text{flipper length mm}, y = \text{body mass } q, \text{ color} = \text{species})) + 
   geom_point()
```
Gdy zmienna kategorialna jest odwzorowywana na właściwość estetyczną, *ggplot2* automatycznie przypisuje unikatową wartość właściwości estetycznej (tutaj jest to inny kolor) do każdego unikatowego poziomu zmiennej (do każdego z trzech gatunków). Ten proces jest nazywany **skalowaniem**. *ggplot2* dodaje również legendę wyjaśniającą, które wartości odpowiadają poszczególnym poziomom.

Teraz dodajmy jeszcze jedną warstwę: gładką krzywą przedstawiającą zależność między masą ciała a długością skrzydeł. Zanim przejdziesz dalej, zapoznaj się z poprzednim kodem i zastanów, jak dodać taką krzywą do istniejącego wykresu.

Ponieważ ta krzywa to nowy obiekt geometryczny reprezentujący dane, należy dodać nowy geom (geom\_smooth()) w warstwie nad geomem punktów. Za pomocą opcji method = "lm" określ, że chcesz narysować linię najlepszego dopasowania w oparciu o model liniowy (rysunek 1.6).

```
ggplot( 
   data = penguins, 
  mapping = aes(x = flipper length mm, y = body mass g, color = species)
) + 
   geom_point() + 
   geom_smooth(method = "lm")
```
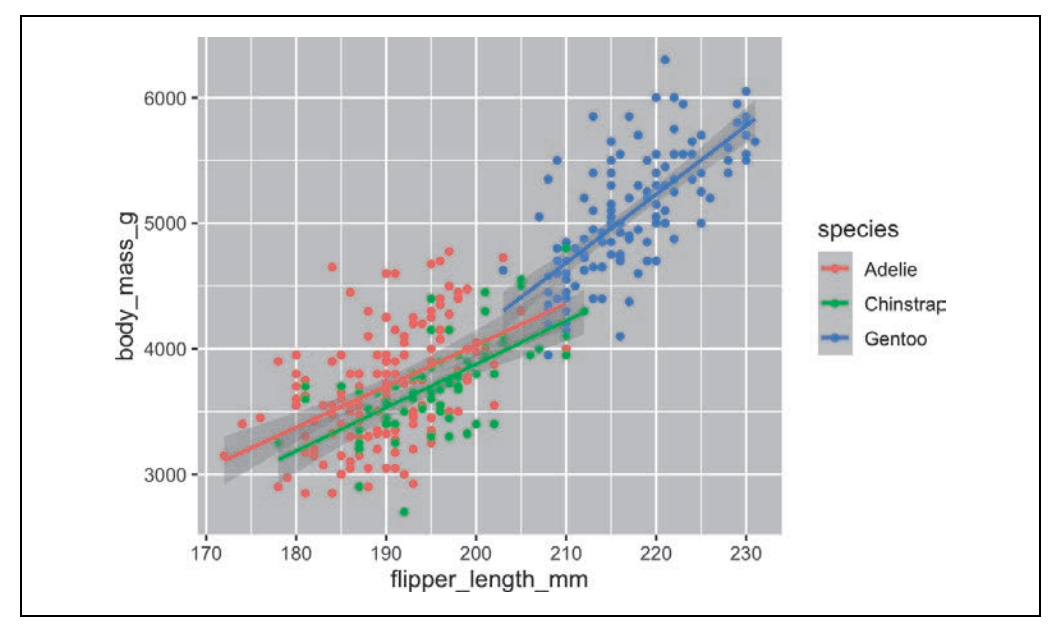

*Rysunek 1.6. Geom geom\_smooth() pozwala dodać krzywą reprezentującą dane* 

Udało się dodać linie, ale wykres wciąż nie wygląda jak wykres z docelowej wizualizacji z początku rozdziału, który ma tylko jedną linię dla całego zbioru danych. W obecnej wersji widoczne są oddzielne linie dla każdego z gatunków pingwinów.

Gdy w funkcji ggplot() odwzorowania na właściwości estetyczne są zdefiniowane na poziomie *globalnym*, są one przekazywane niżej do każdej z kolejnych warstw geomów na wykresie. Jednak każda funkcja geomów w *ggplot2* może również przyjmować argument mapping, co pozwala definiować odwzorowania na właściwości estetyczne na poziomie *lokalnym*. Są one dodawane do odwzorowań odziedziczonych z poziomu globalnego.

Ponieważ chcemy, aby kolory punktów były określone na podstawie gatunku, ale nie chcemy tworzyć oddzielnych linii dla każdego gatunku (rysunek 1.7), argument color = species należy podać tylko w wywołaniu geom\_point().

```
ggplot( 
   data = penguins, 
  mapping = \text{aes}(x = \text{flipper length mm}, y = \text{body mass g})) + 
   geom_point(mapping = aes(color = species)) + 
   geom_smooth(method = "lm")
```
I gotowe! Uzyskaliśmy wykres, który wygląda bardzo podobnie do docelowej wizualizacji, choć nie jest jeszcze idealny. Nadal trzeba jeszcze wprowadzić różne kształty dla poszczególnych gatunków pingwinów i poprawić etykiety.

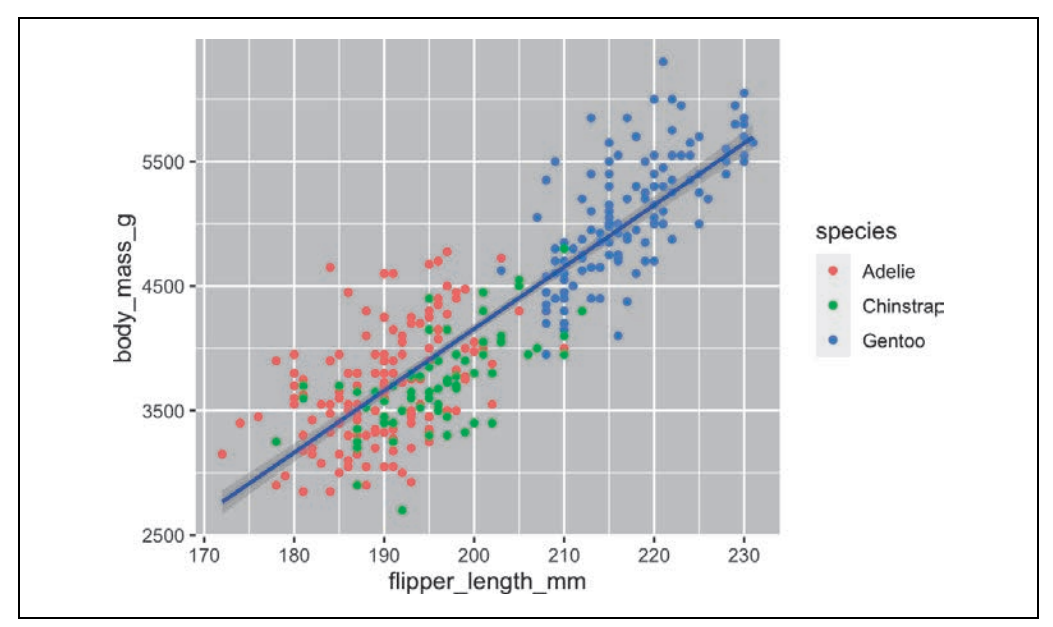

*Rysunek 1.7. Teraz widoczna jest tylko jedna krzywa* 

Zasadniczo nie jest dobrym pomysłem przedstawianie informacji na wykresie za pomocą samych kolorów, ponieważ ludzie różnie postrzegają kolory ze względu na ślepotę barw lub inne różnice w widzeniu kolorów. Dlatego oprócz barw możemy odwzorować gatunki na właściwość estetyczną shape (rysunek 1.8).

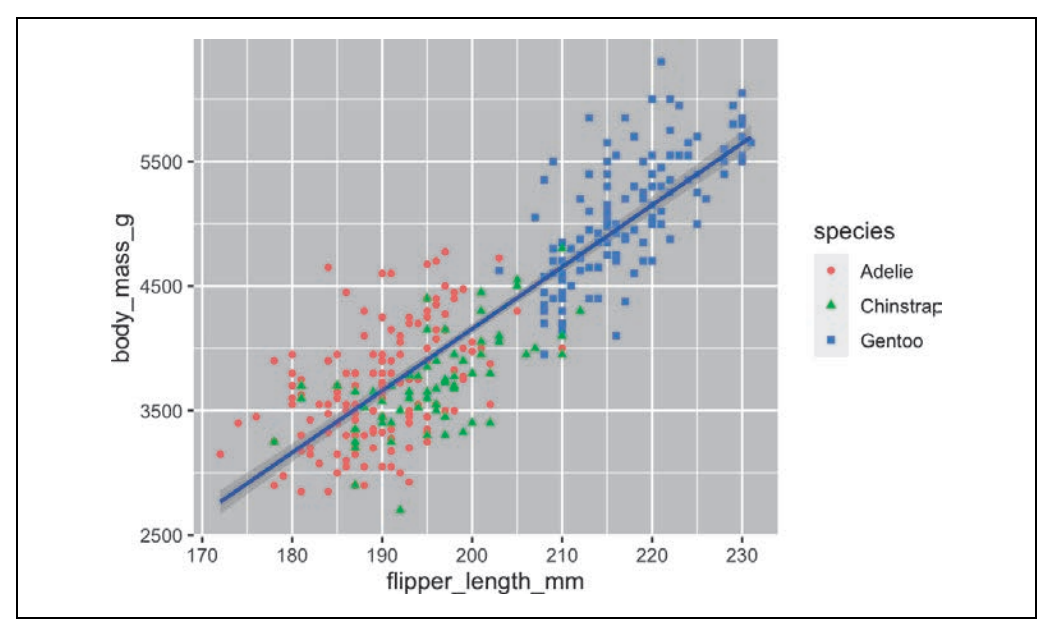

*Rysunek 1.8. Poszczególne gatunki są wyróżnione nie tylko kolorem, ale i kształtami* 

```
ggplot( 
   data = penguins, 
  mapping = \text{aes}(x = \text{flipper length mm}, y = \text{body mass g})) + 
  geom point(mapping = aes(color = species, shape = species)) +
   geom_smooth(method = "lm")
```
Warto zauważyć, że legenda jest automatycznie aktualizowana i uwzględnia teraz różne kształty punktów.

Na koniec można poprawić etykiety na wykresie za pomocą funkcji labs() dla nowej warstwy. Niektóre argumenty tej funkcji są oczywiste: title pozwala dodać tytuł, a subtitle określa podtytuł wykresu. Inne argumenty odpowiadają odwzorowaniom na właściwości estetyczne: x to etykieta osi x, y to etykieta osi y, a color i shape definiują etykiety w legendzie. Ponadto można zmienić paletę kolorów, aby była bezpieczna dla osób ze ślepotą kolorów. Służy do tego funkcja scale\_color\_ colorblind() z pakietu *ggthemes*. Efekt jest pokazany na rysunku 1.9.

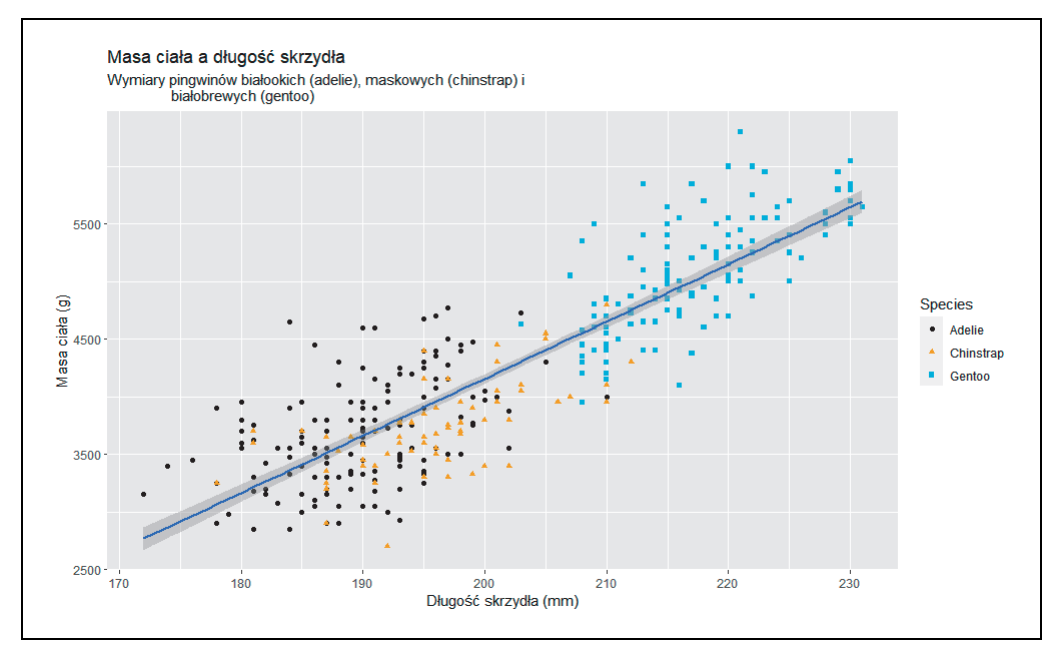

*Rysunek 1.9. Gotowy wykres* 

```
ggplot( 
   data = penguins, 
  mapping = \text{aes}(x = \text{flipper length mm}, y = \text{body mass g})) +geom point(aes(color = species, shape = species)) +
   geom_smooth(method = "lm") + 
   labs( 
     title = "Masa ciała a długość skrzydła", 
     subtitle = "Wymiary pingwinów białookich (adelie), maskowych (chinstrap) i 
                  białobrewych (gentoo)", 
     x = "Długość skrzydła (mm)", y = "Masa ciała (g)",
```

```
 color = "Species", shape = "Species" 
 ) + 
scale_color_colorblind()
```
W końcu uzyskaliśmy wykres, który idealnie odpowiada docelowej wizualizacji!

#### **Ćwiczenia**

- 1. Ile wierszy ma ramka danych penguins? Ile kolumn?
- 2. Co opisuje zmienna bill\_depth\_mm w ramce danych penguins? Aby się tego dowiedzieć, zapoznaj się z pomocą, korzystając z instrukcji ?penguins.
- 3. Utwórz wykres punktowy zmiennej bill\_depth\_mm względem zmiennej bill\_length\_mm. Należy więc skonstruować wykres punktowy ze zmienną bill depth mm na osi y i zmienną bill length mm na osi x. Opisz zależność między tymi dwiema zmiennymi.
- 4. Co się stanie, jeśli utworzysz wykres punktowy zmiennej species względem zmiennej bill depth mm? Jaki lepszy geom możesz wybrać?
- 5. Dlaczego poniższy kod wykresu jest błędny i jak można go poprawić?

```
ggplot(data = penguins) + geom_point()
```
- 6. Jak działa argument na.rm w funkcji geom\_point()? Jaka jest wartość domyślna tego argumentu? Utwórz wykres punktowy, w którym zastosujesz ten argument o wartości TRUE.
- 7. Dodaj następujący podpis do wykresu utworzonego w poprzednim ćwiczeniu: "Dane pochodzą z pakietu palmerpenguins". Wskazówka: zapoznaj się z dokumentacją funkcji labs().
- 8. Odtwórz wizualizację z rysunku 1.10. Na jaką właściwość estetyczną należy odwzorować zmienną bill depth mm? Należy zastosować odwzorowania na poziomie globalnym czy na poziomie geomów?
- 9. "Uruchom" ten kod w głowie i spróbuj przewidzieć, jak będą wyglądać dane wyjściowe. Następnie uruchom kod w R i sprawdź, czy Twoje prognozy się potwierdziły:

```
ggplot( 
   data = penguins, 
  mapping = aes(x = flipper_length_mm, y = body_mass_g, color = island)) + 
  geom point() + geom_smooth(se = FALSE)
```
10. Czy wykresy uzyskane za pomocą dwóch poniższych fragmentów kodu będą różniły się od siebie? Dlaczego?

```
ggplot( 
   data = penguins, 
  mapping = \text{aes}(x = \text{flipper length mm}, y = \text{body mass g})) + 
   geom_point() + 
   geom_smooth()
```
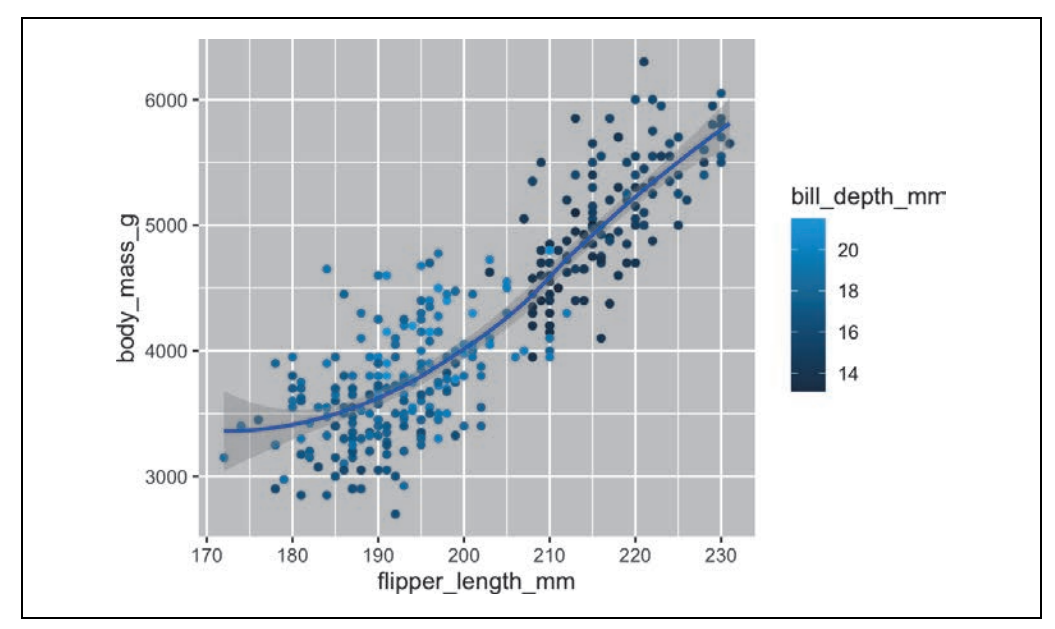

*Rysunek 1.10. Odtwórz tę wizualizację* 

```
ggplot() + geom_point( 
      data = penguins, 
     mapping = \text{aes}(x = \text{flipper length mm}, y = \text{body\_mass_g}) ) + 
   geom_smooth( 
      data = penguins, 
     mapping = \text{aes}(x = \text{flipper\_length\_mm}, y = \text{body\_mass\_g}) )
```
#### **Wywołania w pakiecie ggplot2**

Po wprowadzających podrozdziałach przejdziemy do bardziej zwięzłego zapisu kodu opartego na pakiecie *ggplot2*. Do tej pory bezpośrednio zapisywaliśmy cały kod, co jest pomocne w trakcie nauki:

```
ggplot( 
   data = penguins, 
  mapping = \text{aes}(x = \text{flipper length mm}, y = \text{body mass g})) + 
   geom_point()
```
Zazwyczaj pierwszy argument (lub dwa argumenty) funkcji jest na tyle ważny, że należy znać go na pamięć. Pierwsze dwa argumenty funkcji ggplot() to data i mapping. W dalszej części książki nie będziemy podawać tych nazw. Oszczędza to pisania i, dzięki zmniejszeniu ilości dodatkowego tekstu, ułatwia dostrzeżenie różnic między kodem wykresów. Jest to naprawdę ważne zagadnienie, do którego wrócimy w rozdziale 25.

Oto bardziej zwięzła wersja kodu poprzedniego wykresu:

```
ggplot(penguins, aes(x = flipper length mm, y = body mass g)) +
   geom_point()
```
Dalej poznasz operator potoku, |>, który umożliwia zapis kodu wykresu w następujący sposób:

```
penguins |> 
  ggplot(aes(x = flipper_length_mm, y = body mass g)) + geom_point()
```
#### **Wizualizacje rozkładu**

Sposób wizualizacji rozkładu zmiennej zależy od typu zmiennej. Istnieją dwa typy zmiennych: kategorialne i liczbowe.

#### **Zmienne kategorialne**

Zmienna *kategorialna* może przyjmować tylko jedną z niewielkiego zestawu wartości. Do zbadania rozkładu zmiennej kategorialnej można użyć wykresu słupkowego. Wysokość słupków obrazuje liczbę obserwacji z każdą wartością zmiennej x (rysunek 1.11).

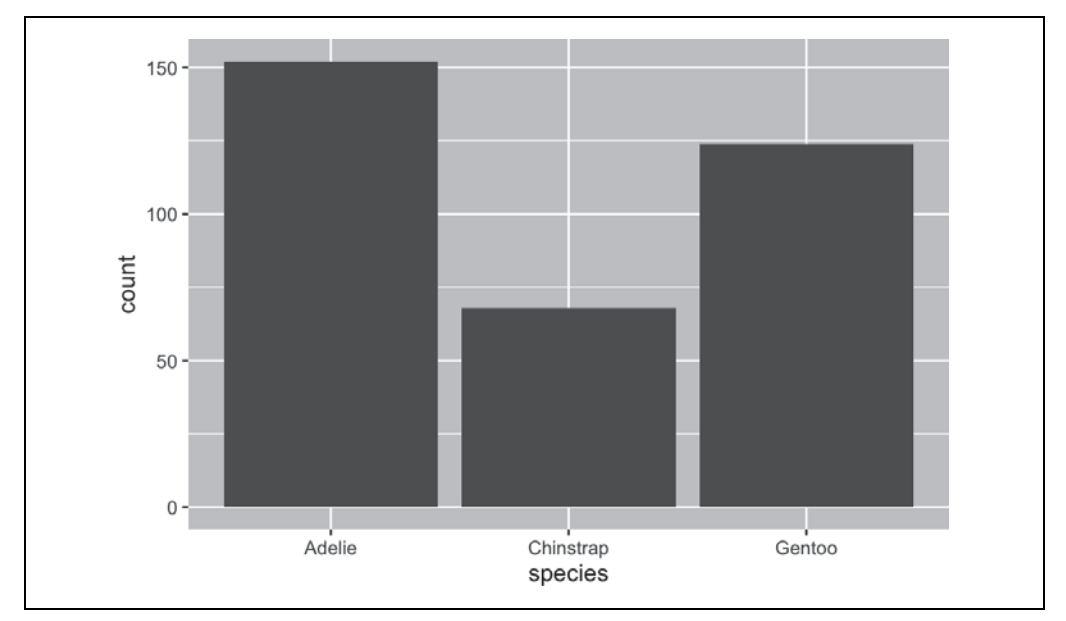

*Rysunek 1.11. Wykres słupkowy* 

```
ggplot(penguins, \text{aes}(x = \text{species})) +
   geom_bar()
```
Na wykresach słupkowych zmiennych kategorialnych bez określonego uporządkowania, na przykład zmiennej species, często zaleca się zmianę kolejności słupków na podstawie częstotliwości występowania poszczególnych wartości. Wymaga to przekształcenia zmiennej w czynnik (używany w R do obsługi danych kategorialnych), a następnie zmiany kolejności poziomów tego czynnika. Efekt pokazany jest na rysunku 1.12.

```
ggplot(penguins, \text{aes}(x = \text{fct }in\text{freq}(species))) +
   geom_bar()
```
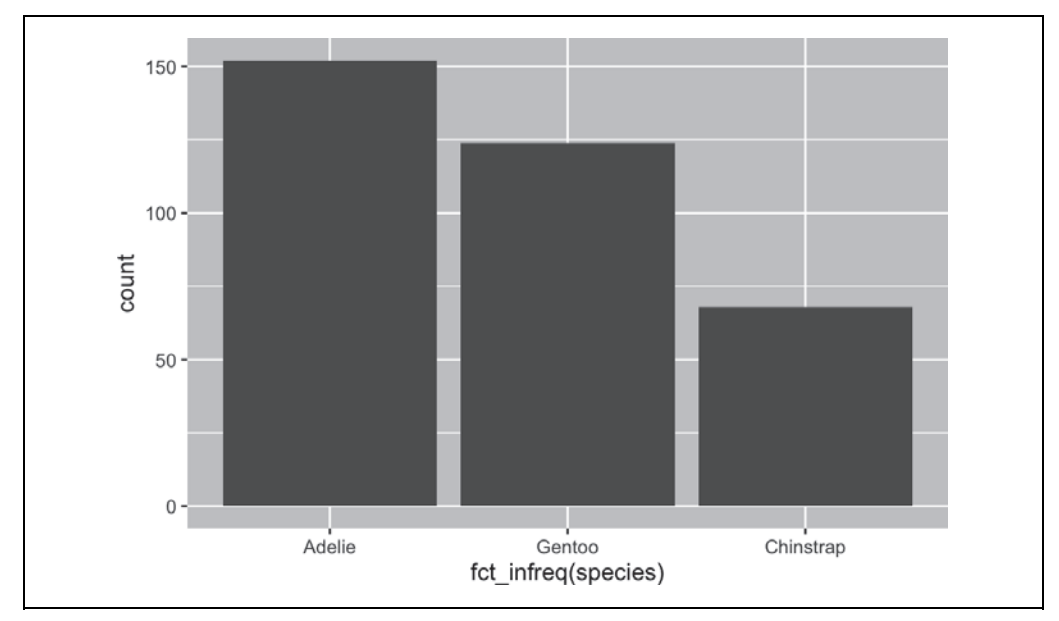

*Rysunek 1.12. Ten sam wykres po uporządkowaniu kolejności słupków* 

Więcej informacji na temat czynników i funkcji do ich obsługi (takich jak fct\_infreq()) znajdziesz w rozdziale 16.

#### **Zmienne liczbowe**

Zmienna *liczbowa* (inaczej ilościowa) może przyjmować szeroki zakres wartości liczbowych i sensowne są operacje dodawania, odejmowania lub uśredniania takich wartości. Zmienne liczbowe mogą być ciągłe lub dyskretne.

Jedną z powszechnie stosowanych wizualizacji rozkładów zmiennych ciągłych jest histogram (rysunek 1.13).

```
ggplot(penguins, aes(x = body mass g)) +
  geom_histogram(binwidth = 200)
```
Histogram dzieli oś x na równo rozmieszczone przedziały. Wysokość słupka określa liczbę obserwacji, które mieszczą się w każdym przedziale. Na wykresie z rysunku 1.13 najwyższy słupek pokazuje, że 39 obserwacji ma wartość zmiennej body\_mass\_g między 3500 a 3700 gramów, które to wartości wyznaczają lewą i prawą krawędź słupka.

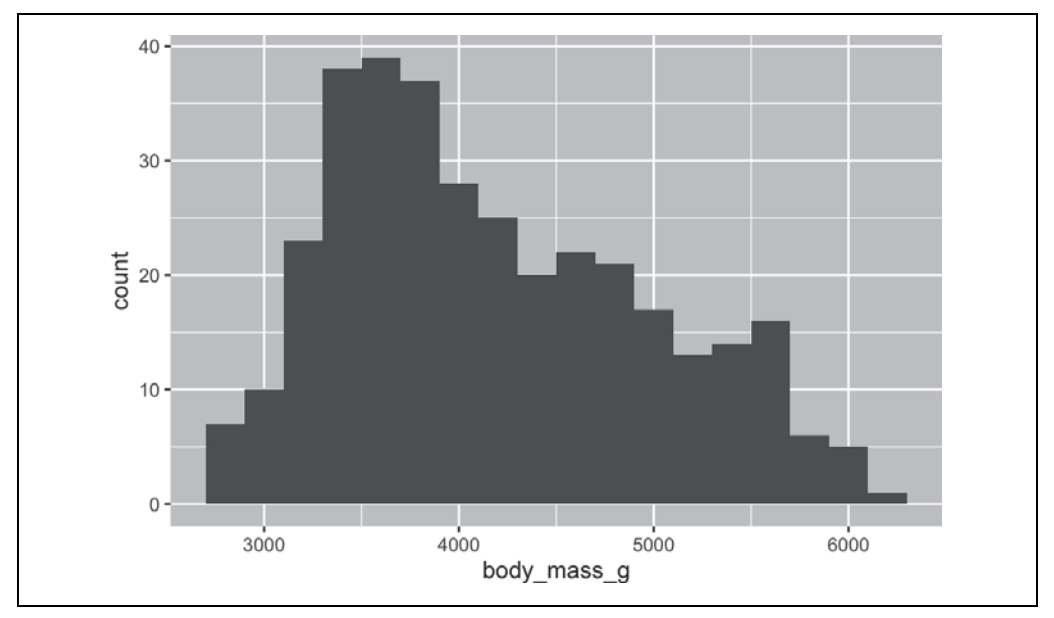

*Rysunek 1.13. Histogram* 

Szerokość przedziałów w histogramie można określić za pomocą argumentu binwidth, który jest mierzony w jednostkach zmiennej x. Podczas pracy z histogramami należy zawsze sprawdzić różne wartości szerokości przedziału, ponieważ mogą one ujawniać różne wzorce. Na poniższych wykresach wartość binwidth wynosząca 20 skutkuje za wąskimi przedziałami, co prowadzi do zbyt dużej liczby słupków i utrudnia określenie kształtu rozkładu (rysunek 1.14). Podobnie wartość binwidth wynosząca 2000 jest zbyt duża, co powoduje, że wszystkie dane są podzielone na tylko trzy słupki, co także utrudnia określenie kształtu rozkładu. Wartość 200 zapewnia rozsądną równowagę.

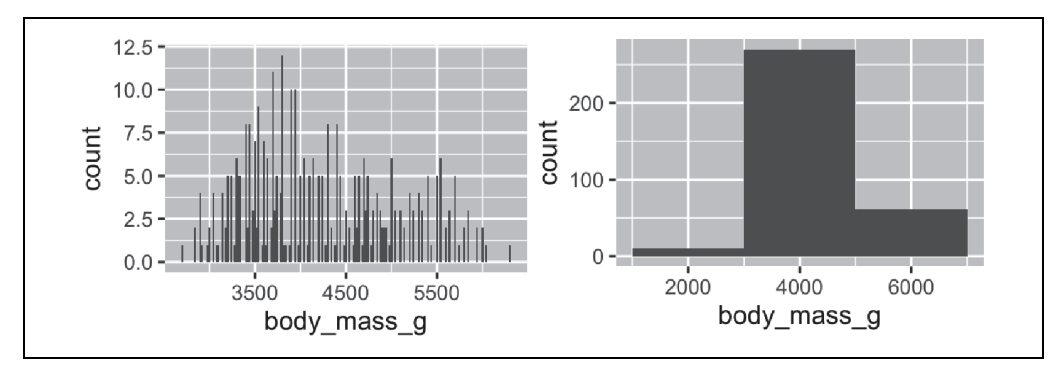

*Rysunek 1.14. Za mała i za duża wartość argumentu binwidth* 

```
ggplot(penguins, \text{aes}(x = \text{body mass }g)) +
   geom_histogram(binwidth = 20) 
ggplot(penguins, aes(x = body mass g)) +
   geom_histogram(binwidth = 2000)
```
Inną wizualizacją rozkładu zmiennych liczbowych jest wykres gęstości (rysunek 1.15). Wykres gęstości jest wygładzoną wersją histogramu i stanowi praktyczną alternatywę, szczególnie gdy używane są dane ciągłe o gładkim rozkładzie. Nie będziemy zagłębiać się w to, w jaki sposób funkcja geom density() oblicza gęstość (więcej na ten temat przeczytasz w dokumentacji tej funkcji), warto jednak wyjaśnić, w jaki sposób rysowana jest krzywa gęstości. Posłużymy się do tego analogią. Wyobraź sobie histogram wykonany z drewnianych klocków. Następnie wyobraź sobie, że upuszczasz na niego ugotowane spaghetti. Kształt, jaki przybierze spaghetti położone na klocki, można uznać za kształt krzywej gęstości. Pokazuje ona mniej szczegółów niż histogram, ale może ułatwić szybkie poznanie kształtu rozkładu, a przede wszystkim ustalenie wartości modalnej i skośności.

```
ggplot(penguins, \text{aes}(x = \text{body mass }g)) +
   geom_density() 
#> Warning: Removed 2 rows containing non-finite values (`stat_density()`).
```
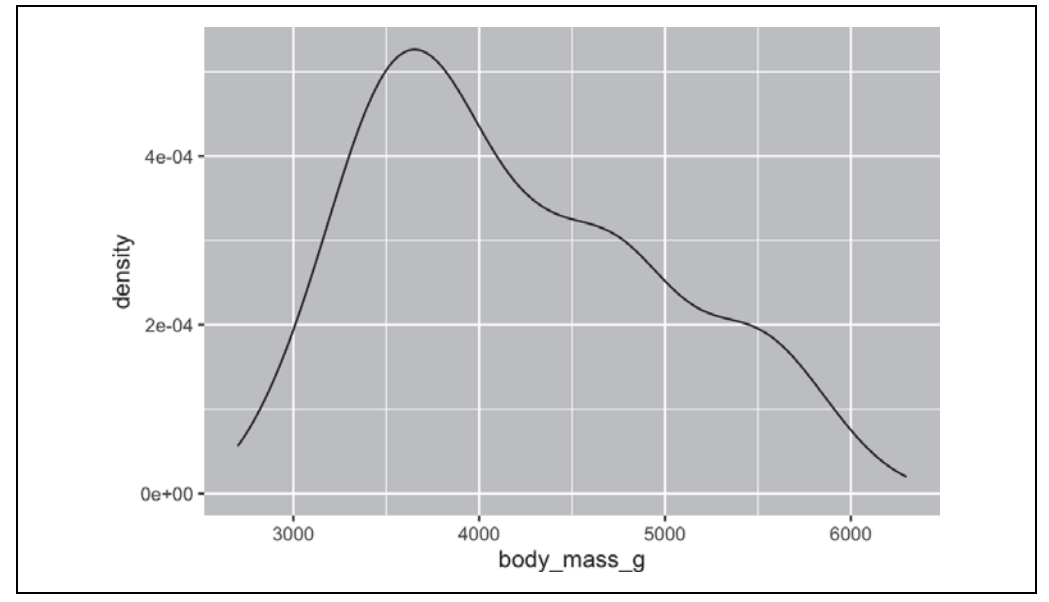

*Rysunek 1.15. Wykres gęstości* 

#### **Ćwiczenia**

- 1. Sporządź wykres słupkowy gatunków pingwinów (zmienna species), w którym przypiszesz zmienną species do właściwości estetycznej y. Czym ten wykres różni się od poprzednich?
- 2. Czym różnią się poniższe dwa wykresy? Która właściwość estetyczna, color czy fill, jest bardziej przydatna do zmiany koloru słupków?

```
ggplot(penguins, aes(x = species)) + geom_bar(color = "red") 
ggplot(penguins, aes(x = species)) +geom bar(fil] = "red")
```
3. Do czego służy argument bins w funkcji geom\_histogram()?

4. Utwórz histogram zmiennej carat ze zbioru danych diamonds, który jest dostępny po wczytaniu pakietu *tidyverse*. Poeksperymentuj z różnymi wartościami argumentu binwidth. Jaka wartość tego argumentu ujawnia najbardziej interesujące wzorce?

#### **Wizualizacje relacji**

Aby zwizualizować relację, potrzebne są co najmniej dwie zmienne odwzorowane na właściwości estetyczne wykresu. W następnych punktach poznasz wykresy często używane do wizualizowania relacji między dwiema zmiennymi lub większą ich liczbą oraz geomy stosowane do tworzenia takich wykresów.

#### **Zmienne liczbowe i kategorialne**

Aby zwizualizować związek między zmienną liczbową i kategorialną, można użyć wykresów pudełkowych jeden obok drugiego. **Wykres pudełkowy** to rodzaj wizualnego skrótu dla miar pozycji (percentyli), które opisują rozkład. Jest on również przydatny do identyfikowania ewentualnych wartości odstających. Jak pokazaliśmy na rysunku 1.16, każdy wykres pudełkowy składa się z następujących elementów:

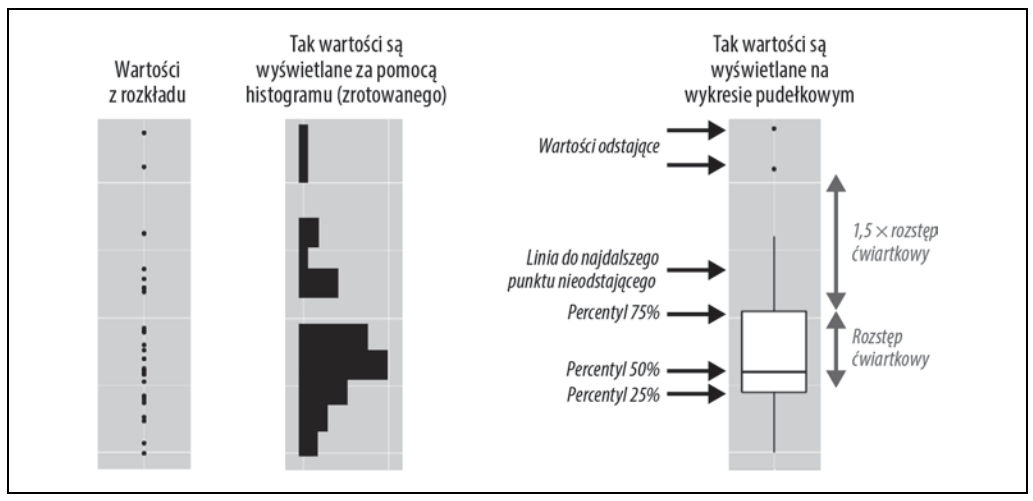

*Rysunek 1.16. Rysunek ilustrujący, jak tworzony jest wykres pudełkowy* 

- "Pudełko", które określa zakres środkowej połowy danych. Jest to tak zwany **rozstęp ćwiartkowy** (ang. *interquartile range* — IQR). Rozciąga się on od percentyla 25% rozkładu do percentyla 75%. W środku pudełka znajduje się linia, która reprezentuje medianę, czyli percentyl 50% rozkładu. Te trzy linie dają wyobrażenie o rozrzucie rozkładu i o tym, czy rozkład jest symetryczny względem mediany, czy też skośny w którąś ze stron.
- Punkty, które reprezentują obserwacje wykraczające o więcej niż 1,5 × rozstęp ćwiartkowy od dowolnej krawędzi pudełka. Te odstające punkty są nietypowe, dlatego są wyświetlane pojedynczo.

• Linia (lub "wąs"), która rozciąga się od każdego końca pudełka i dochodzi do najdalszego nieodstającego punktu w rozkładzie.

Przyjrzyj się teraz rozkładowi masy ciała poszczególnych gatunków (rysunek 1.17). Użyj funkcji geom\_boxplot():

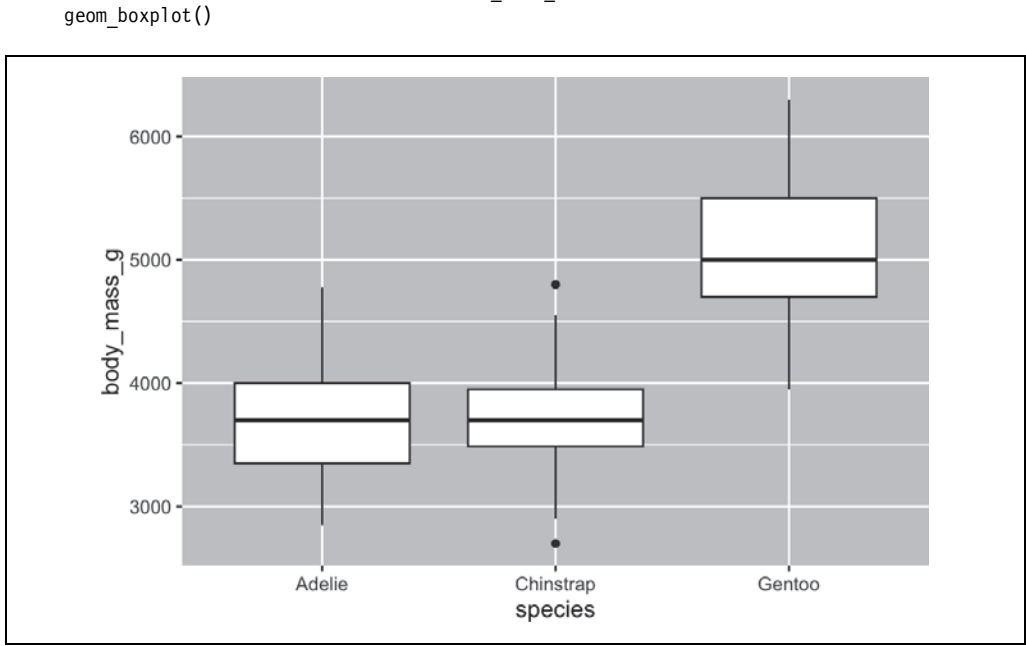

*Rysunek 1.17. Rozkład masy ciała poszczególnych gatunków pingwinów* 

qqplot(penguins, aes(x = species, y = body mass q)) +

Możesz też wygenerować wykresy gęstości za pomocą funkcji geom\_density() (rysunek 1.18).

```
ggplot(penguins, aes(x = body mass g, color = species)) +
 geom density(linewidth = 0.75)
```
Dostosowaliśmy również grubość linii za pomocą argumentu linewidth, aby były lepiej widoczne.

Dodatkowo można odwzorować zmienną species na właściwości estetyczne color i fill oraz użyć właściwości estetycznej alpha, aby dodać przezroczystość do wypełnionych krzywych gęstości. Właściwość estetyczna alpha przyjmuje wartości od 0 (całkowicie przezroczysty) do 1 (całkowicie nieprzezroczysty). Na poniższym wykresie została użyta wartość 0,5 (rysunek 1.19).

```
ggplot(penguins, \text{aes}(x = \text{body mass }g, \text{ color} = \text{species}, \text{fill} = \text{species})) +
  geom density(alpha = 0.5)
```
Zwróć uwagę na terminologię, której tu używamy:

- *Odwzorowujemy* zmienne na właściwości estetyczne, jeśli chcemy, aby atrybut wizualny powiązany z daną właściwością estetyczną zmieniał się w zależności od wartości tej zmiennej.
- W przeciwnym razie *ustawiamy* wartość właściwości estetycznej.

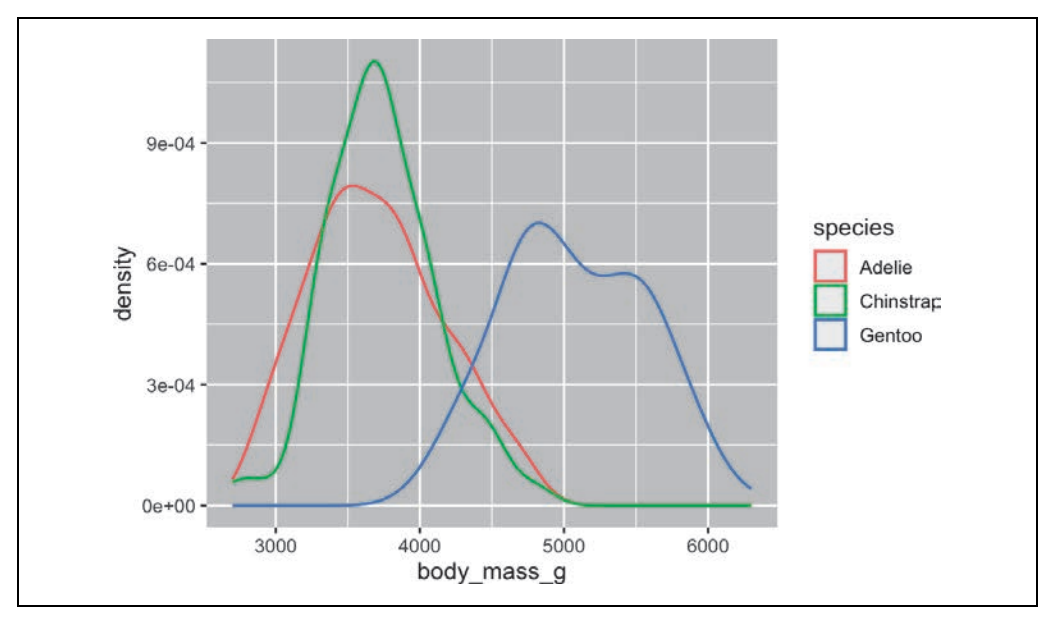

*Rysunek 1.18. Wykres gęstości* 

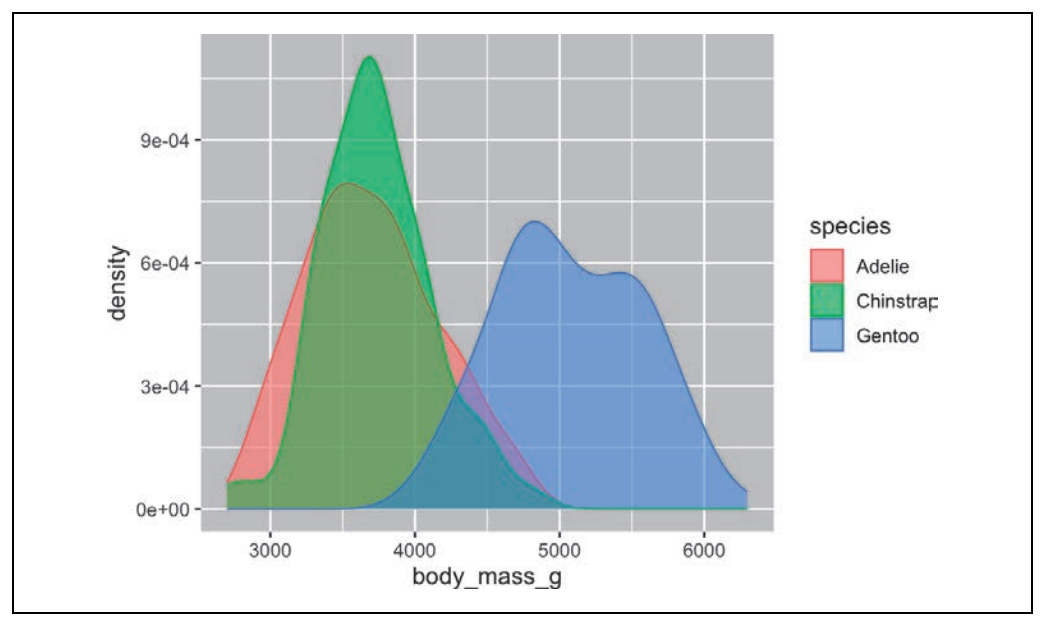

*Rysunek 1.19. Wykres z częściowo przezroczystymi obszarami* 

#### **Dwie zmienne kategorialne**

Do wizualizacji relacji między dwiema zmiennymi kategorialnymi można użyć skumulowanych wykresów słupkowych. Na przykład poniższe dwa wykresy słupkowe przedstawiają związek między wyspą (zmienna island) a gatunkiem (zmienna species), a konkretnie wizualizują rozkład gatunków na każdej wyspie.

Pierwszy wykres przedstawia częstotliwość występowania każdego gatunku pingwinów na każdej wyspie. Ten wykres pokazuje, że na każdej wyspie występuje równa liczba pingwinów białookich, ale nie pozwala precyzyjnie ocenić procentowego rozkładu gatunków na każdej wyspie (rysunek 1.20).

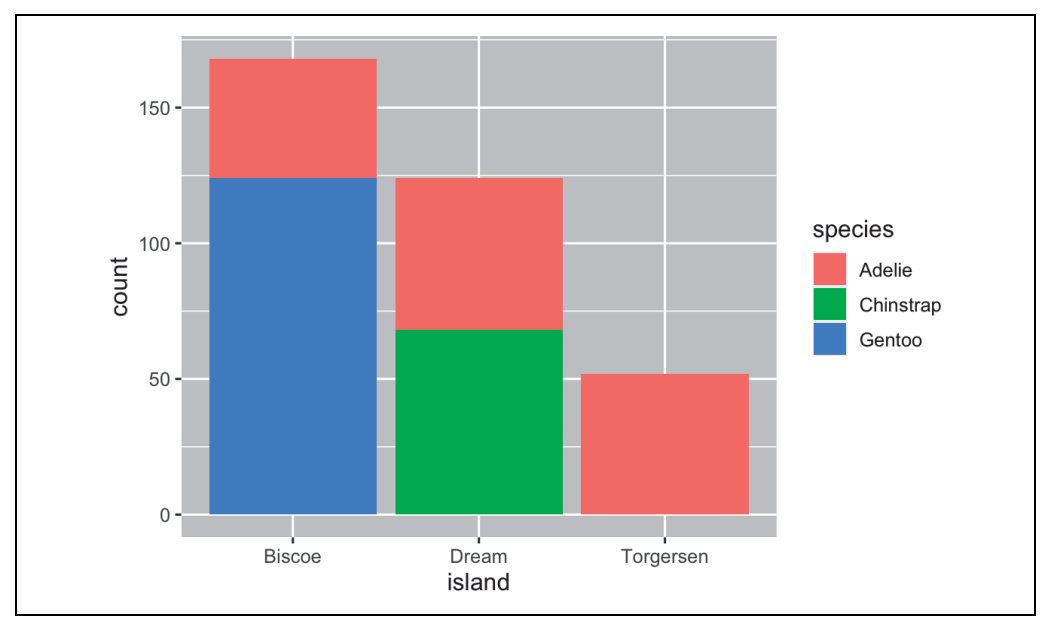

```
qqplot(penquins, aes(x = island, fill = species)) + geom_bar()
```
*Rysunek 1.20. Na tym wykresie trudno ocenić procentowy rozkład gatunków na poszczególnych wyspach* 

Drugi wykres (rysunek 1.21) ilustruje względną częstotliwość i został utworzony za pomocą opcji position = "fill" dla geomu. Ten wykres jest bardziej przydatny do porównywania rozkładu gatunków na wyspach, ponieważ nie ma na niego wpływu różna liczba pingwinów na wyspach. Na podstawie tego wykresu można stwierdzić, że wszystkie pingwiny białobrewe żyją na wyspie Biscoe i stanowią tam około 75% wszystkich pingwinów, wszystkie pingwiny maskowe żyją na wyspie Dream i stanowią tam około 50% pingwinów, a pingwiny białookie żyją na wszystkich trzech wyspach i jako jedyne zamieszkują wyspę Torgersen.

```
ggplot(penguins, aes(x = island, fill = species)) + geom_bar(position = "fill")
```
Podczas tworzenia wykresów słupkowych należy odwzorować zmienną, która zostanie rozdzielona między słupki, na właściwość estetyczną x, a zmienną, która wpływa na kolory wewnątrz słupków, na właściwość estetyczną fill.

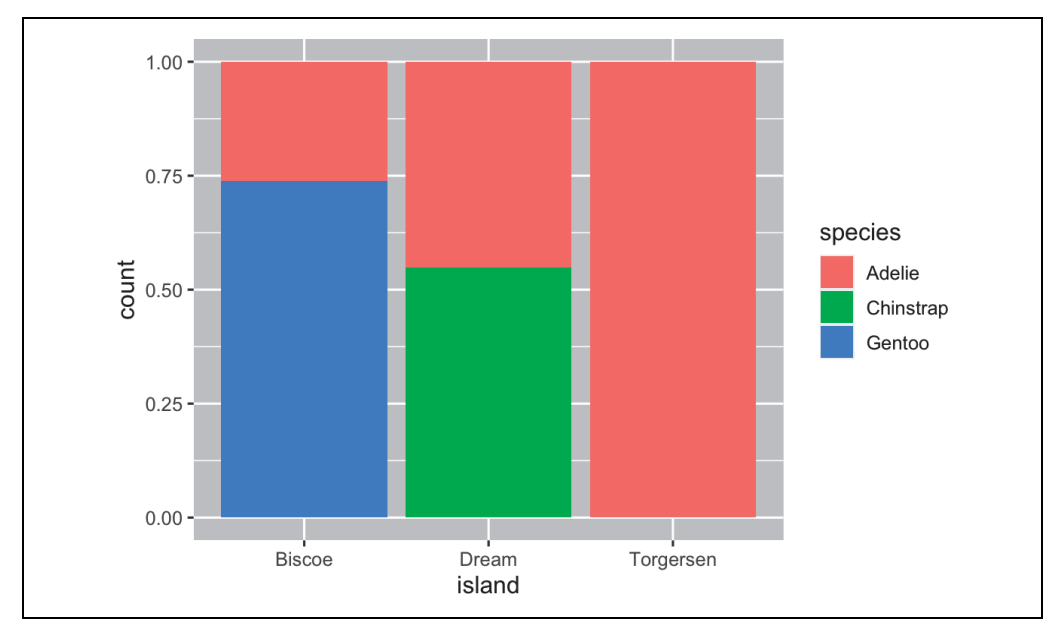

*Rysunek 1.21. Teraz procentowy rozkład jest lepiej widoczny* 

#### **Dwie zmienne liczbowe**

Do tej pory w kontekście wizualizowania relacji między dwiema zmiennymi liczbowymi opisaliśmy wykresy punktowe (tworzone za pomocą funkcji geom\_point()) i gładkie krzywe (tworzone przy użyciu funkcji geom\_smooth()). Wykres punktowy jest prawdopodobnie najczęściej używanym wykresem do wizualizowania relacji między dwiema zmiennymi liczbowymi (rysunek 1.22).

```
ggplot(penguins, aes(x = flipper length mm, y = body mass g)) +
  geom_point()
```
#### **Trzy zmienne lub większa ich liczba**

Jak wyjaśniliśmy w podrozdziale "Dodawanie właściwości estetycznych i warstw", można uwzględnić na wykresie więcej zmiennych dzięki odwzorowaniu ich na dodatkowe właściwości estetyczne. Na przykład na poniższym wykresie punktowym kolory punktów reprezentują gatunki, a kształty punktów reprezentują wyspy (rysunek 1.23).

```
ggplot(penguins, aes(x = flipper length mm, y = body mass q)) +
  geom point(aes(color = species, shape = island))
```
Jednak dodanie do wykresu zbyt wielu odwzorowań na właściwości estetyczne sprawia, że staje się on przeładowany i mało zrozumiały. Inną opcją, która jest przydatna zwłaszcza dla zmiennych kategorialnych, jest podzielenie wykresu na *fasety*, czyli podwykresy, z których każdy wyświetla jeden podzbiór danych.

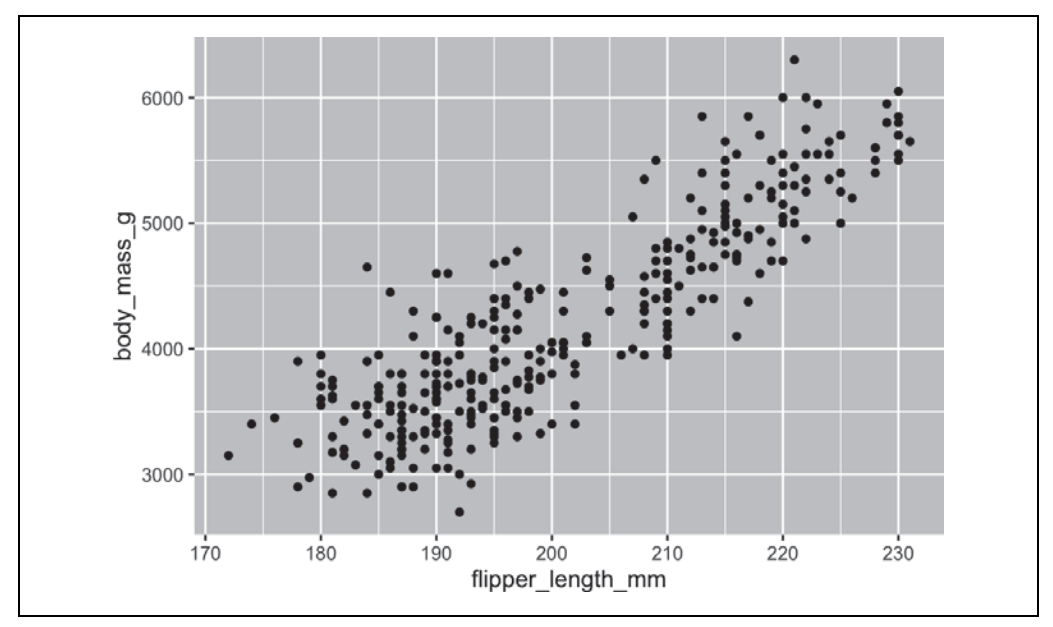

*Rysunek 1.22. Wykres punktowy* 

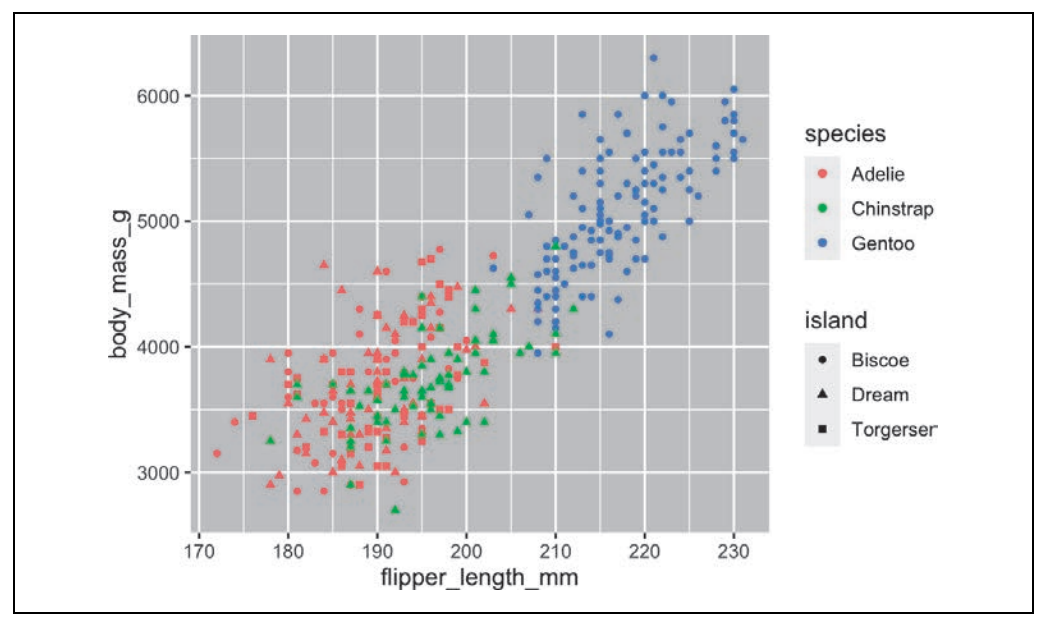

*Rysunek 1.23. Różne właściwości estetyczne pozwalają zilustrować dodatkowe informacje* 

Aby podzielić wykres na fasety (rysunek 1.24) według pojedynczej zmiennej, należy użyć funkcji facet wrap(). Pierwszym argumentem tej funkcji jest formuła<sup>3</sup> dodawana za pomocą znaku ~,

<sup>&</sup>lt;sup>3</sup> W tym miejscu słowo "formuła" oznacza konstrukcję tworzoną za pomocą znaku ~, a nie synonim słowa "równanie".

po którym następuje nazwa zmiennej. Zmienna przekazywana do funkcji facet\_wrap() powinna być zmienną kategorialną.

```
ggplot(penguins, aes(x = flipper length mm, y = body mass g)) +
  geom point(aes(color = species, shape = species)) +
  facet wrap(~island)
```
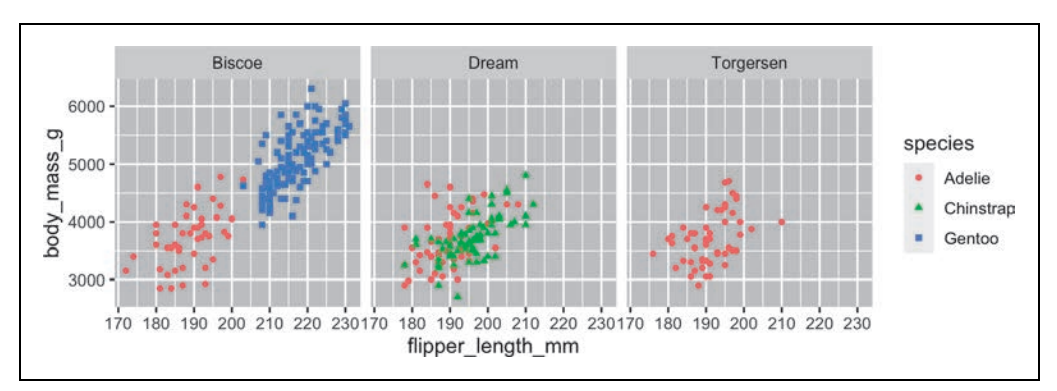

*Rysunek 1.24. Podwykresy uzyskane na podstawie jednej zmiennej* 

W rozdziale 9. poznasz wiele innych geomów służących do wizualizowania rozkładów zmiennych i relacji między nimi.

#### **Ćwiczenia**

- 1. Ramka danych mpg, która jest dołączona do pakietu *ggplot2*, zawiera 234 obserwacje zebrane przez amerykańską Agencję Ochrony Środowiska na temat 38 modeli samochodów. Które zmienne w ramce danych mpg są kategorialne? Które zmienne są liczbowe? Wskazówka: wpisz instrukcję ?mpg, aby zapoznać się z dokumentacją zbioru danych. Jak można znaleźć te informacje po wpisaniu instrukcji mpg?
- 2. Utwórz wykres punktowy zmiennej hwy względem zmiennej displot na podstawie ramki danych mpg. Następnie odwzoruj trzecią zmienną liczbową na właściwość color, potem na właściwość size, potem jednocześnie na właściwości color i size, a potem na właściwość shape. Jakie są różnice w działaniu tych właściwości estetycznych dla zmiennych kategorialnych i liczbowych?
- 3. Co się stanie, jeśli na wykresie punktowym zmiennej hwy względem zmiennej displot trzecia zmienna zostanie odwzorowana na właściwość linewidth?
- 4. Co się stanie, jeśli ta sama zmienna zostanie odwzorowana na wiele właściwości estetycznych?
- 5. Utwórz wykres punktowy zmiennej bill\_depth\_mm względem zmiennej bill\_length\_mm i przypisz punktom kolory na podstawie gatunków (zmienna species). Co dodanie kolorów na podstawie gatunków ujawnia na temat zależności między tymi dwiema zmiennymi? Czego dowiesz się po podziale wykresu na fasety na podstawie gatunków?
- 6. Dlaczego poniższy kod generuje dwie odrębne legendy? Jak poprawisz kod, aby połączyć te dwie legendy?

```
ggplot( 
   data = penguins, 
  mapping = aes (
    x = \text{bill length mm}, y = \text{bill depth mm}, color = species, shape = species 
   ) 
) + 
  geom point() +
   labs(color = "Species")
```
7. Utwórz dwa skumulowane wykresy słupkowe. Na jakie pytanie można odpowiedzieć za pomocą pierwszego wykresu? Na jakie pytanie można odpowiedzieć na podstawie drugiego wykresu?

```
ggplot(penguins, aes(x = island, fill = species)) + geom_bar(position = "fill") 
ggplot(penguins, \text{aes}(x = \text{species}, \text{fill} = \text{island})) +
   geom_bar(position = "fill")
```
#### **Zapisywanie wykresów**

Po utworzeniu wykresu możesz chcieć usunąć go z R i zapisać jako grafikę, którą możesz wykorzystać w innym miejscu. Służy do tego funkcja ggsave(), która zapisuje ostatnio utworzony wykres na dysku:

```
ggplot(penguins, aes(x = flipper length mm, y = body mass g)) +
  geom_point() 
ggsave(filename = "penguin-plot.png")
```
Spowoduje to zapisanie wykresu w katalogu roboczym, o czym więcej dowiesz się z rozdziału 6.

Jeśli nie określisz szerokości i wysokości (argumenty width i height), zostaną one ustalone na podstawie wymiarów bieżącego urządzenia. Jeśli chcesz, by kod działał powtarzalnie, należy określić te argumenty. Więcej informacji na temat funkcji ggsave() znajdziesz w dokumentacji.

Zalecamy jednak generowanie raportów końcowych za pomocą Quarto, systemu do powtarzalnego tworzenia materiałów, który umożliwia przeplatanie kodu z tekstem oraz automatyczne dołączanie wykresów. Więcej informacji na temat Quarto znajdziesz w rozdziale 28.

#### **Ćwiczenia**

1. Uruchom poniższe wiersze kodu. Który z dwóch wykresów zostanie zapisany w pliku *mpg-plot.png*? Dlaczego?

```
ggplot(mpg, aes(x = class)) + geom_bar() 
ggplot(mpg, aes(x = cty, y = hwy)) + geom_point() 
ggsave("mpg-plot.png")
```
2. Co należy zmienić w tym kodzie, aby zapisać wykres w formacie PDF zamiast w formacie PNG? Jak można sprawdzić, jakie typy plików graficznych są obsługiwane przez funkcję ggsave()?

#### **Typowe problemy**

Gdy zaczniesz uruchamiać kod w języku R, prawdopodobnie napotkasz problemy. Nie przejmuj się — to zdarza się każdemu. Wszyscy piszemy kod w języku R od lat, ale każdego dnia zdarza nam się napisać fragment, który nie działa przy pierwszej próbie uruchomienia!

Zacznij od dokładnego porównania kodu, który uruchamiasz, z kodem w książce. Język R jest niezwykle drobiazgowy, a źle umieszczony znak może wpłynąć na działanie kodu. Upewnij się, że każdy nawias ( jest dopasowany do nawiasu ), a każdy cudzysłów " ma parę w postaci drugiego cudzysłowu ". Czasami uruchomisz kod i nic się nie stanie. Sprawdź wtedy lewą stronę konsoli. Jeśli widzisz symbol *+*, oznacza to, że według języka R nie wpisałeś kompletnego wyrażenia, dlatego system czeka, aż je dokończysz. W takiej sytuacji zwykle łatwo jest zacząć pracę od nowa przez wciśnięcie klawisza *Escape*, aby przerwać przetwarzanie bieżącego polecenia.

Jednym z częstych problemów podczas tworzenia grafiki za pomocą pakietu *ggplot2* jest umieszczenie znaku + w niewłaściwym miejscu. Musi on znajdować się na końcu wiersza, a nie na jego początku. Innymi słowy, upewnij się, że przypadkowo nie napisałeś takiego kodu:

 $qaplot(data = mpq)$ + geom\_point(mapping =  $\text{aes}(x = \text{disp1}, y = \text{hwy})$ )

Jeśli nadal nie możesz zrobić postępów, spróbuj skorzystać z pomocy. Aby uzyskać pomoc na temat dowolnej funkcji języka R, uruchom polecenie ?nazwa\_funkcji w konsoli lub zaznacz nazwę funkcji i wciśnij klawisz *F1* w środowisku RStudio. Nie przejmuj się, jeśli pomoc nie wydaje się zbyt przydatna. Przejdź wtedy do przykładów i poszukaj kodu, który odpowiada zadaniu, jakie próbujesz wykonać.

Jeśli to nie pomoże, uważnie przeczytaj komunikat o błędzie. Czasami znajdziesz w nim odpowiedź! Ale jeśli dopiero zaczynasz przygodę z językiem R, to nawet jeżeli odpowiedź znajduje się w komunikacie o błędzie, możesz jeszcze nie wiedzieć, jak ją zrozumieć. Innym świetnym narzędziem jest Google. Spróbuj wygooglować komunikat o błędzie, ponieważ jest wysoce prawdopodobne, że ktoś inny miał ten sam problem i uzyskał pomoc w internecie.

#### **Podsumowanie**

W tym rozdziale omówiliśmy podstawy wizualizowania danych za pomocą pakietu *ggplot2*. Zaczęliśmy od podstawowej idei działania tego pakietu — wizualizacja to odwzorowanie zmiennych z danych na właściwości estetyczne takie jak położenie, kolor, rozmiar czy kształt. Następnie pokazaliśmy, jak zwiększyć złożoność wykresu i poprawić jego wygląd przez dodawanie kolejnych warstw. Omówiliśmy również wykresy często używane do wizualizacji rozkładu pojedynczej zmiennej, a także opisaliśmy wizualizację relacji między dwiema zmiennymi lub większą ich liczbą z wykorzystaniem dodatkowych odwzorowań na właściwości estetyczne i/lub podziału wykresu na mniejsze części za pomocą fasetów.

W tej książce wielokrotnie będziemy korzystać z wizualizacji. Tam, gdzie będzie to potrzebne, będziemy wprowadzać nowe techniki, a ponadto w rozdziałach od 9. do 11. zagłębimy się w tworzenie wizualizacji za pomocą pakietu *ggplot2*.

Teraz, gdy znasz już podstawy wizualizacji, w następnym rozdziale zamierzamy nieco zmienić temat i przedstawić kilka praktycznych porad dotyczących przepływu pracy. W tej części książki przeplatamy porady dotyczące przepływu pracy z omawianiem narzędzi do danologii, ponieważ pomoże Ci to zachować porządek podczas pisania coraz większej ilości kodu w języku R.

# PROGRAM PARTNERSKI GRUPY HELION

1. ZAREJESTRUJ SIĘ<br>2. PREZENTUJ KSIĄŻKI

Zmień swoją stronę WWW w działający bankomat!

Dowiedz się więcej i dołącz już dzisiaj! http://program-partnerski.helion.pl

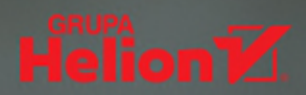

#### To zaskakująco dobrą aktualizącią świątowej kląsy przewodnika po danologii z użyciem języka R

Emma Rand, University of York

Aby w pełni wykorzystać potencjał danych i przekształcać je w wartościową wiedzę, musisz się posługiwać odpowiednimi narzędziami. Szczególnie przyda Ci się znajomość języka R, który pozwala na efektywne wykonywanie zadań, od importowania surowych danych po komunikowanie uzyskanych wyników w zrozumiały sposób.

Oto drugie, zaktualizowane wydanie znakomitego przewodnika dla analityków danych. Dzięki niemu dowiesz się, w jaki sposób używać jezyka R do importowania, przekształcania i wizualizowania danych, a także do przekazywania uzyskanych wyników analizy. Nauczysz się też rozwiązywać najczęściej występujące problemy, a liczne ćwiczenia ułatwią Ci utrwalenie zdobytej wiedzy. Omówiono tu najnowsze funkcje języka i najlepsze praktyki w data science. Zaprezentowano również zasady korzystania z wielu bibliotek języka R, na przykład tidyverse, służącej do pobierania informacji z różnych źródeł.

#### Dzięki tej książce nauczysz się:

- · wizualizować, czyli tworzyć wykresy na potrzeby eksploracji danvch
- · przekształcać, czyli pracować z różnymi typami zmiennych
- · importować, czyli pobierać dane w formie wygodnej do analizy
- · programować, czyli rozwiązywać problemy z danymi za pomocą jezyka R
- · przekazywać informacje, czyli pracować z użyciem Quarto

Hadley Wickham jest głównym specjalista naukowym w firmie Posit i członkiem R Foundation. Tworzy narzędzia ułatwiające pracę z danymi.

Mine Çetinkaya-Rundel jest dyrektorem studiów licencjackich na Wydziale Nauk Statystycznych Duke University i trenerem programistów w firmie Posit.

Garrett Grolemund jest autorem książki Hands-On Programming with R i dyrektorem do spraw nauczania w firmie Posit.

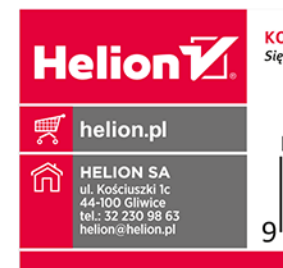

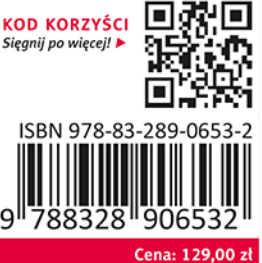